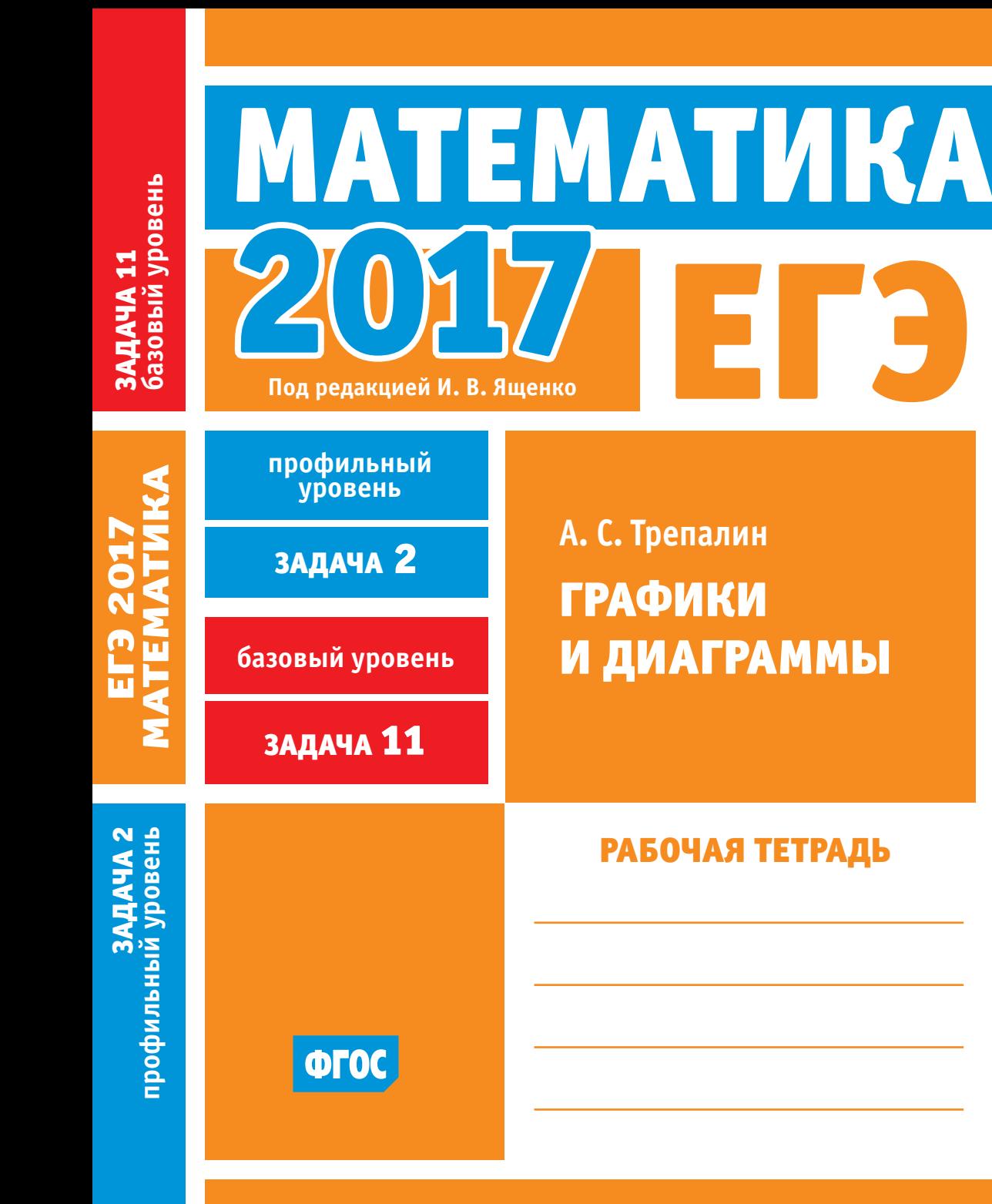

А. C. Трепалин

# ЕГЭ 2017. Математика Графики и диаграммы

# Задача (профильный уровень) Задача (базовый уровень)

Рабочая тетрадь

Под редакцией И. В. Ященко

Издание соответствует Федеральному государственному образовательному стандарту (ФГОС)

> Москва Издательство МЦНМО 2017

#### УДК 373:51 ББК 22.1я72 **Т66**

#### **Трепалин А. С.**

ЕГЭ 2017. Математика. Графики и диаграммы. Задача 2 (профильный уровень). Задача 11 (базовый уровень). Рабочая тетрадь / Под ред. И. В. Ященко. — М.: МЦНМО, 2017. — 64 с.

ISBN 978-5-4439-1072-7

Рабочая тетрадь по математике серии «ЕГЭ 2017. Математика» ориентирована на подготовку учащихся старшей школы к успешной сдаче единого государственного экзамена по математике в 2017 году по базовому и профильному уровням. В рабочей тетради представлены задачи по одной позиции контрольных измерительных материалов ЕГЭ-2017.

На различных этапах обучения пособие поможет обеспечить уровневый подход к организации повторения, осуществить контроль и самоконтроль знаний по основным темам, связанным с построением и анализом графиков и диаграмм. Рабочая тетрадь ориентирована на один учебный год, однако при необходимости позволит в кратчайшие сроки восполнить пробелы в знаниях выпускника.

Тетрадь предназначена для учащихся старшей школы, учителей математики, родителей.

Издание соответствует Федеральному государственному образовательному стандарту (ФГОС).

ББК 22.1я72

Приказом № 729 Министерства образования и науки Российской Феде*рации Московский центр непрерывного математического образования включен в перечень организаций, осуществляющих издание учебных пособий, допущенных к использованию в образовательном процессе.*

Подписано в печать 28.07.2016 г. Формат 70  $\times$  90  $\frac{1}{16}$ . Бумага офсетная. Печать офсетная. Печ. л. 4. Тираж 5000 экз. Заказ  $N^{\circ}$ 

Издательство Московского центра непрерывного математического образования. 119002, Москва, Большой Власьевский пер., д. 11. Тел. (499) 241-08-04.

Отпечатано с электронных носителей издательства.

ОАО «Тверской полиграфический комбинат». 170024, г. Тверь, пр-т Ленина, 5. Телефон: (4822) 44–42-15, (495) 748–04–67, Телефон/факс: (4822) 55–42–15.

Книги издательства МЦНМО можно приобрести в магазине «Математическая книга», Москва, Большой Власьевский пер., д. 11. Тел. (495) 745–80–31. E-mail: biblio@mccme.ru

> © Трепалин А. С., 2017. © МЦНМО, 2017.

**ISBN 978-5-4439-1072-7** 

**Т66** 

#### **От редактора серии**

Прежде чем вы начнете работать с тетрадями, дадим некоторые пояснения и советы.

Планируется, что в 2017 году у вас будет возможность выбрать уровень экзамена по математике — базовый или профильный. Вариант базового уровня будет состоять из задач, проверяющих освоение Федерального государственного образовательного стандарта на базовом уровне.

Вариант ЕГЭ профильного уровня состоит из двух частей. Первая часть содержит заданий базового уровня сложности по основным темам школьной программы, включая практико-ориентированные задания с кратким ответом. Вторая часть состоит из 11 более сложных заданий по курсу математики средней школы; из них четыре с кратким ответом (задания 9—12) и семь с развернутым ответом (задания 13—19).

Рабочие тетради организованы в соответствии со структурой экзамена и позволят вам подготовиться к выполнению всех заданий с кратким ответом, выявить и устранить пробелы в своих знаниях.

Профильный уровень предназначен, в первую очередь, для тех, кому математика требуется при поступлении в вуз. Если вы ориентируетесь на этот уровень, то понимаете, что нужно уметь решать все задания с кратким ответом — ведь на решение такой задачи и вписывание ответа в лист на экзамене уйдет меньше времени, чем на задание с развёрнутым решением; обидно терять баллы из-за ошибок в относительно простых задачах.

Кроме того, тренировка на простых задачах позволит вам избежать технических ошибок и при решении задач с полным решением.

Работу с тетрадью следует начать с выполнения диагностической работы. Затем рекомендуется прочитать решения задач, сравнить свои решения с решениями, приведёнными в книге. Если какая-то задача или тема вызывает затруднения, следует после повторения материала выполнить тематические тренинги.

Для завершающего контроля готовности к выполнению заданий соответствующей позиции ЕГЭ служат диагностические работы, размещённые в конце тетради.

Работа с серией рабочих тетрадей для подготовки к ЕГЭ по математике позволит выявить и в кратчайшие сроки ликвидировать пробелы в знаниях, но не может заменить систематического изучения математики.

*Желаем успеха!*

3

#### Введение

Данное пособие предназначено для подготовки к заданиям, связанных с представлением информации в графическом виде: при помощи графиков и диаграмм. Такие задания соответствуют второй позиции демонстрационного варианта профильного EL<sub>3</sub>

Традиционно задания на представление информации в графическом виде не вызывают затруднений у выпускников: такие задания решают более 90 % учащихся. Это связано с тем, что в таких заданиях не только не требуются специфические математические знания, но и отсутствуют вычисления. Кроме того, в жизни, начиная со школьного возраста, каждый человек постоянно сталкивается с необходимостью интерпретировать информацию, представленную в графическом виде, поэтому постановка таких задач крайне естественна. Тем не менее, находятся выпускники, делающие ошибки и в таких заданиях, причём доля их среди наиболее подготовленных школьников существенна. В первую очередь это связано с невнимательностью при чтении условия: часто ищут не то, о чём спрашивается в задаче, либо не учитывают часть условий. При решении задач на чтение графиков функций важно внимательно прочесть текст задания и понять, что именно спрашивается в нём. Для дополнительной страховки можно подчеркнуть, что именно требуется найти в задании. Считывать численную информацию надо очень аккуратно. После получения ответа лучше сделать проверку.

Другим источником ошибок является то, что изучение графиков функций в школе начинается с графиков реальных зависимостей, но, как правило, эта тема быстро проскакивается, и исследование графиков функций сводится к формальным понятиям. Таким образом, у неподготовленных выпускников возникают проблемы в самых основных понятиях: некоторые учащиеся не понимают, где находится горизонтальная ось, а где вертикальная ось. В подобных случаях на примерах реальных зависимостей нужно научить учащихся, что именно отмечается на каждой оси, внимательно проработать всю представленную информацию.

Книга предназначена для проверки своих знаний по вышеозначенной теме, диагностики возможных проблем, закрепления навыков решения задач и повторения этой темы.

Пособие начинается с диагностической работы, в которой представлены различные типы задач на представление информации в графическом виде. Далее по каждому из представленных в диагностической работе шести типу заданий следует разбор задач и тренировочная работа. Завершается пособие итоговой диагностической работой, содержащей задания всех представленных типов.

#### Диагностическая работа

На рисунке показано, как изменялась температура воздуха на протяжении одних суток. По горизонтали указано время суток, по вертикали - значение температуры в градусах Цельсия.

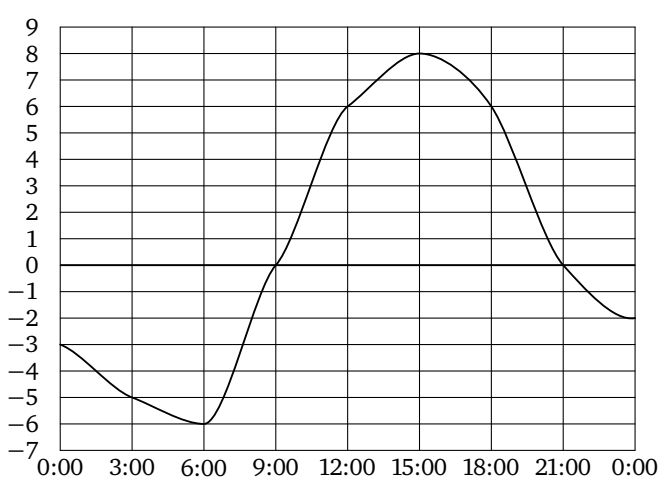

1. Найдите значение температуры в 9 часов утра. Ответ дайте в градусах Цельсия.

2. В течение скольких часов температура была отрицательной?

3. В течение скольких часов температура была меньше 6 градусов Цельсия?

4. Найдите наименьшее значение температуры. Ответ дайте в градусах Цельсия.

5. Найдите наибольшее значение температуры в первой половине суток. Ответ дайте в градусах Цельсия.

6. Найдите разность между наибольшим и наименьшим значениями температуры. Ответ дайте в градусах Цельсия.

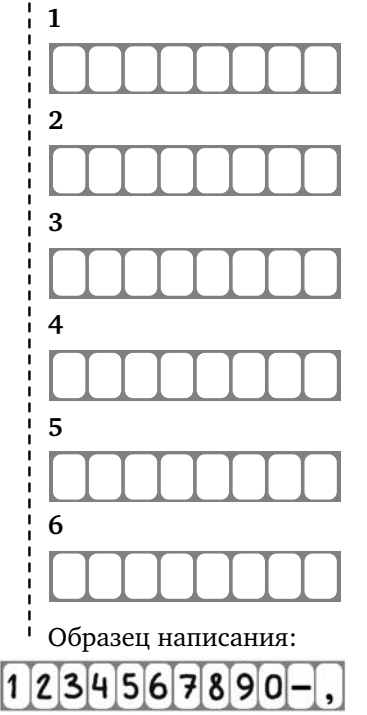

Ответы: *Диагностическая работа*

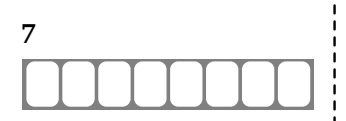

 **.** Найдите разность между наибольшим и наименьшим значениями температуры во второй половине суток. Ответ дайте в градусах Цельсия.

> На диаграмме показано количество жителей городов Московской области с населением свыше 100 000 человек (на 1 января 2014 года).

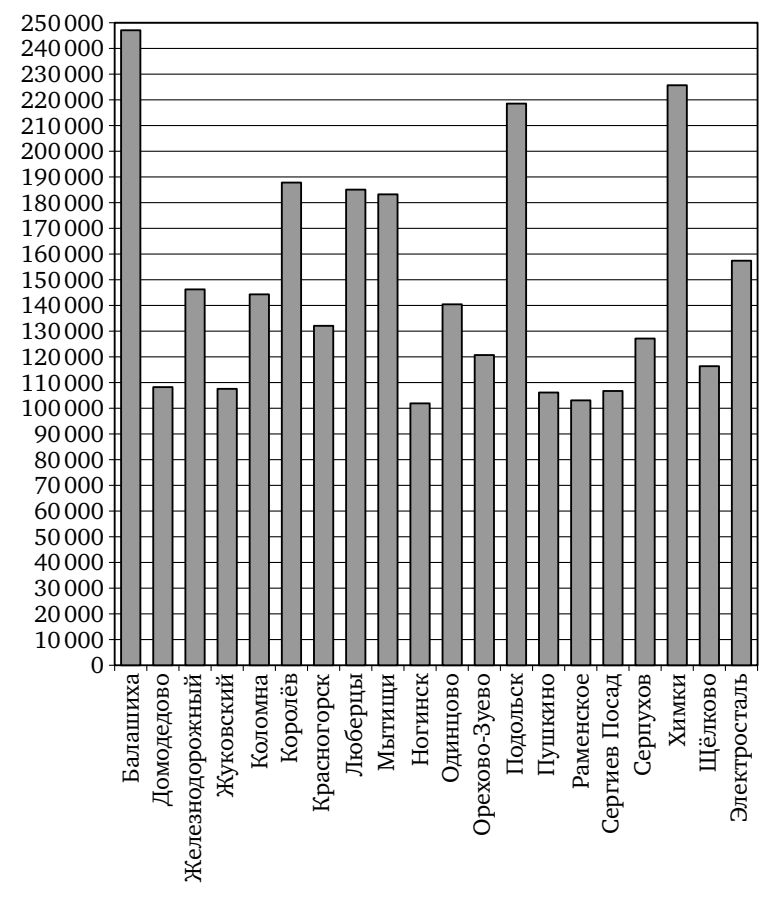

 **.** Сколько городов Московской области имеют население больше 100 000 человек?

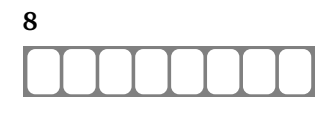

Образец написания:  $\mathbf{2}$ 3  $4567890$ 

#### $\mu$ иагностическая работа

**.** Сколько городов Московской области имеют население больше 200 000 человек?

**.** Сколько городов Московской области имеют население от 150 000 до 200 000 человек?

**.** Первое место по населению занимает Балашиха. Какое место занимает Одинцово?

**.** Сколько человек проживает в Орехово-Зуево? Ответ округлите до десятков тысяч.

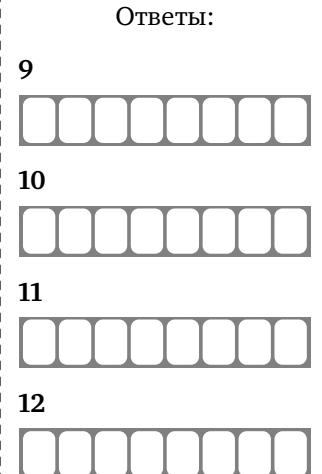

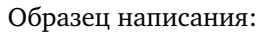

#### Ответы: *Диагностическая работа*

На рисунке жирными точками показан среднемесячный курс китайского юаня с января по август 2014 года. По горизонтали указываются месяцы, по вертикали — цена юаня в рублях. Для наглядности жирные точки соединены линией.

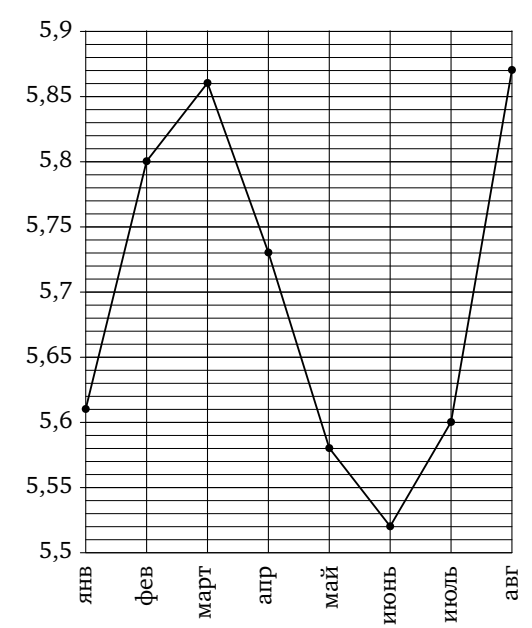

 **.** Определите по рисунку, какой был среднемесячный курс китайского юаня в апреле. Ответ дайте в рублях.

**14 14.** Определите по рисунку разность курса юаня в августе и июле. Ответ дайте в рублях.

 **.** Определите по рисунку наименьший курс юаня за указанный период. Ответ дайте в рублях.

 **.** Определите по рисунку наибольший курс юаня в период с января по май. Ответ дайте в рублях.

 **.** Определите по рисунку разность между наибольшим и наименьшим курсом юаня за указанный период. Ответ дайте в рублях.

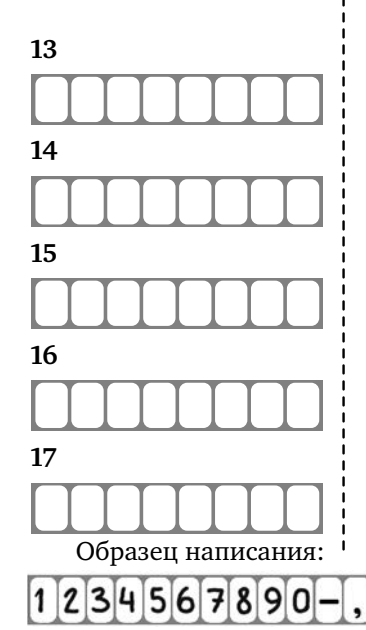

18. Определите по рисунку, сколько было месяцев, когда курс  $\,$   $\,$   $\,$  18 юаня был меньше 5,7 рубля.

На рисунке жирными точками показаны среднесуточная температура в Москве в период с 12 июля 2010 года по 11 августа 2010 года и климатические нормы среднесуточной температуры за соответствующий период. По горизонтали указываются дни, по вертикали — температура в градусах Цельсия. Для наглядности жирные точки, соответствующие среднесуточной температуре, соединены сплошной линией, а точки, соответствующие климатической норме, — пунктирной линией.

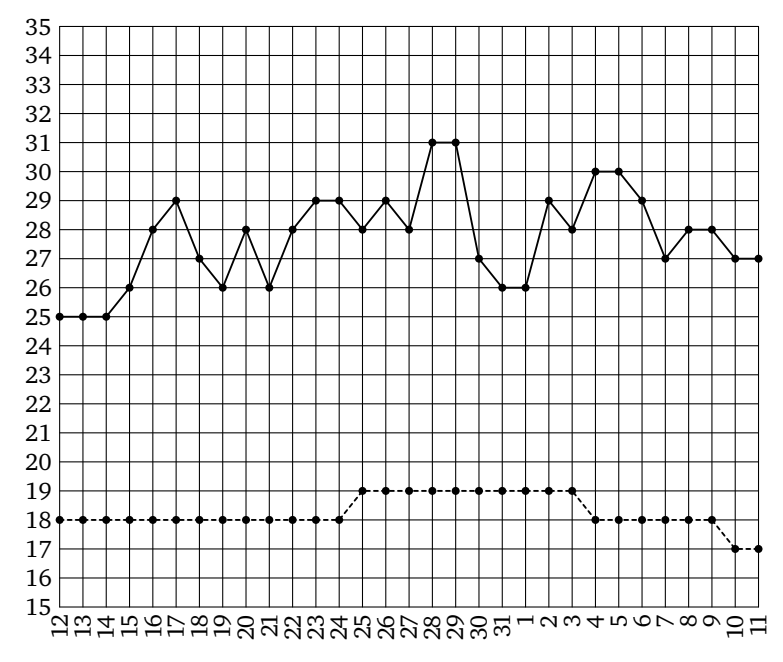

19. Определите по рисунку наибольшую среднесуточную тем- <sup>1</sup> 19 пературу в указанный период. Ответ дайте в градусах Цельсия.

**.** Определите по рисунку наименьшую среднесуточную тем пературу с 1 по 11 августа. Ответ дайте в градусах Цельсия.

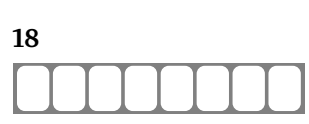

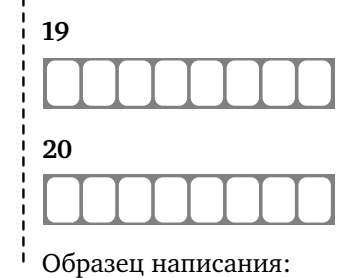

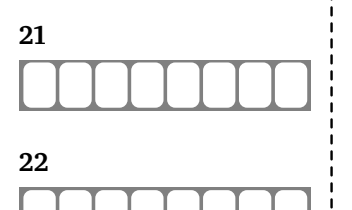

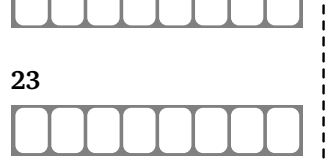

Ответы: *Диагностическая работа*

 **.** Определите по рисунку, сколько в указанный период было дней, когда среднесуточная температура была градусов Цельсия и выше.

 **.** Определите по рисунку наибольшую разность между среднесуточной температурой и климатической нормой среднесуточной температуры. Ответ дайте в градусах Цельсия.

 **.** Определите по рисунку, сколько в указанный период было дней, когда среднесуточная температура отличалась от климатической нормы менее чем на 10 градусов.

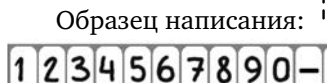

#### *Диагностическая работа* Ответы:

Мощность отопителя в автомобиле регулируется дополнительным сопротивлением, которое можно менять, поворачивая рукоятку в салоне машины. При этом меняется сила тока в электрической цепи электродвигателя: чем меньше сопротивление, тем больше сила тока и тем быстрее вращается мотор отопителя. На рисунке показана зависимость силы тока от величины сопротивления. На оси абсцисс откладывается сопротивление (в омах), на оси ординат — сила тока в амперах.

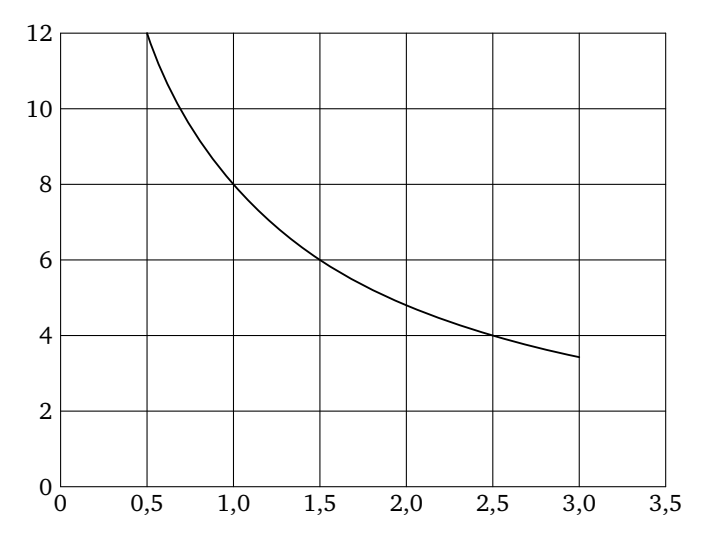

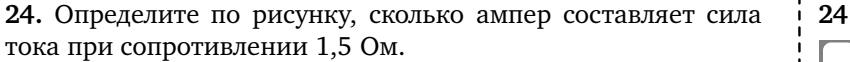

25. Определите по рисунку, при каком сопротивлении *і* 25 (в омах) сила тока составляет 8 А.

**.** Определите по рисунку, на сколько ампер упадёт сила тока при увеличении сопротивления с 0,5 до 2,5 Ом.

**.** Определите по рисунку, на сколько ом надо уменьшить сопротивление, чтобы сила тока увеличилась с 4 до 8 А.

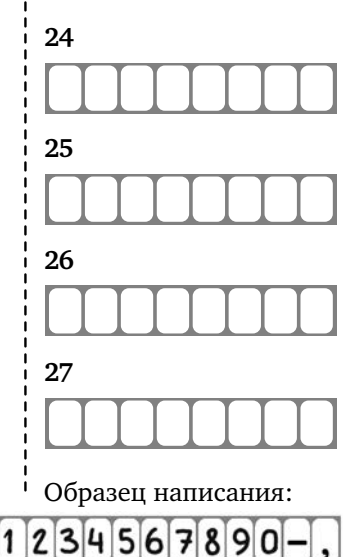

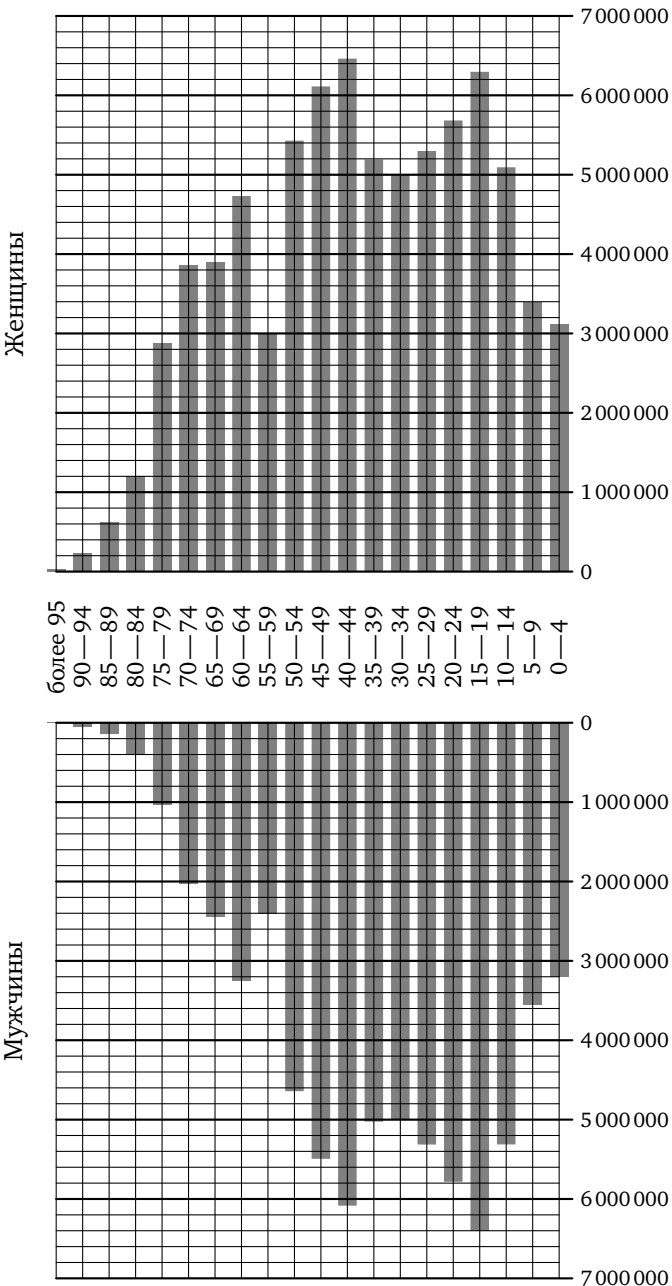

*Диагностическая работа*

Мужчины

#### *Диагностическая работа* Ответы:

На предыдущей странице примерно изображена «демографическая пирамида», отображающая половозрастной состав населения России согласно результатам переписи населения, проведённой в 2002 году. По вертикали указывается возраст, по горизонтали — количество мужчин и женщин данного возраста.

**.** Пользуясь диаграммой, определите, сколько мужчин в возрасте 30—34 лет проживало в России в 2002 году.

**.** Пользуясь диаграммой, определите, сколько женщин в возрасте 30-34 лет проживало в России в 2002 году.

**.** Пользуясь диаграммой, определите, сколько человек в воз расте 55—59 лет проживало в России в 2002 году.

**.** Пользуясь диаграммой, определите, во сколько раз количе ство юношей в возрасте 15—19 лет превосходило количество мальчиков 0—4 лет.

**.** Пользуясь диаграммой, определите, во сколько раз коли чество женщин в возрасте 80—84 лет превосходило количество мужчин того же возраста.

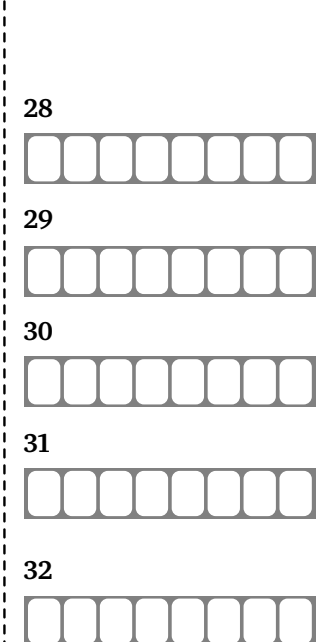

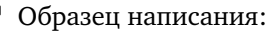

234567890

На рисунке показано, как изменялась температура воздуха на протяжении одних суток. По горизонтали указано время суток, по вертикали - значение температуры в градусах Цельсия.

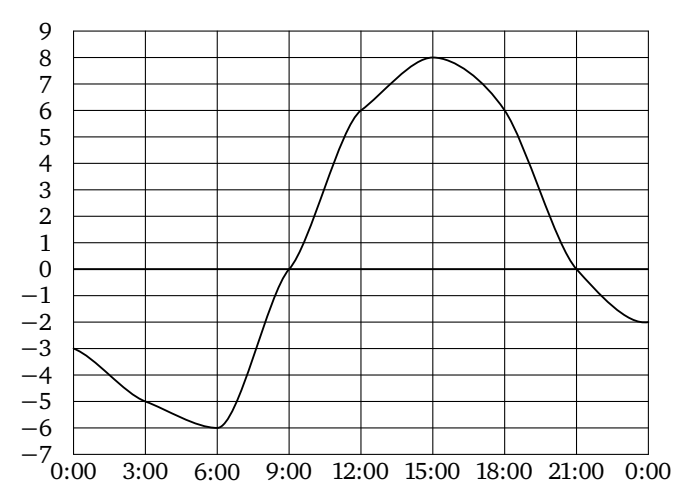

1. Найдите значение температуры в 9 часов утра. Ответ дайте в градусах Цельсия.

Решение. На горизонтальной оси найдём 9 часов утра. Отметим точку пересечения соответствующей вертикальной прямой и графика. Для этого можно, например, приложить к рисунку линейку или другой ровный предмет. Затем рассмотрим горизонтальную прямую, проходящую через эту точку. Соответствующее значение температуры — 0 градусов Цельсия.

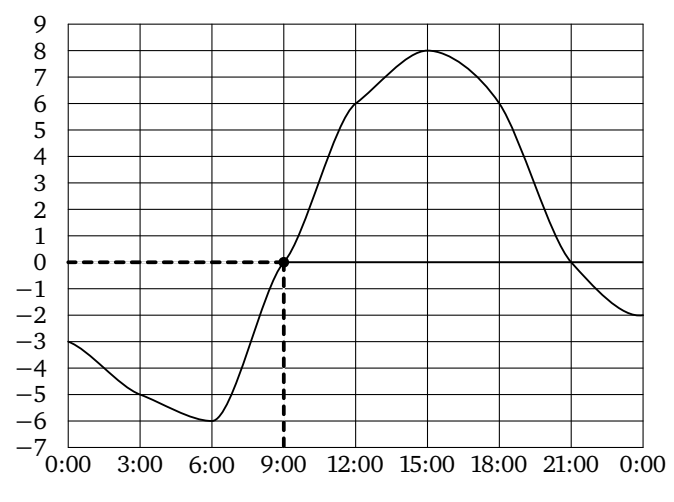

Ответ: 0.

2. В течение скольких часов температура была отрицательной?

Решение. Рассмотрим часть рисунка, находящуюся ниже линии, соответствующей значению температуры 0 градусов Цельсия (можно закрыть верхнюю часть рисунка листом бумаги). Температура была отрицательной с 0:00 до 9:00 и с 21:00 до 0:00. Таким образом, температура была отрицательной в течение 12 часов.

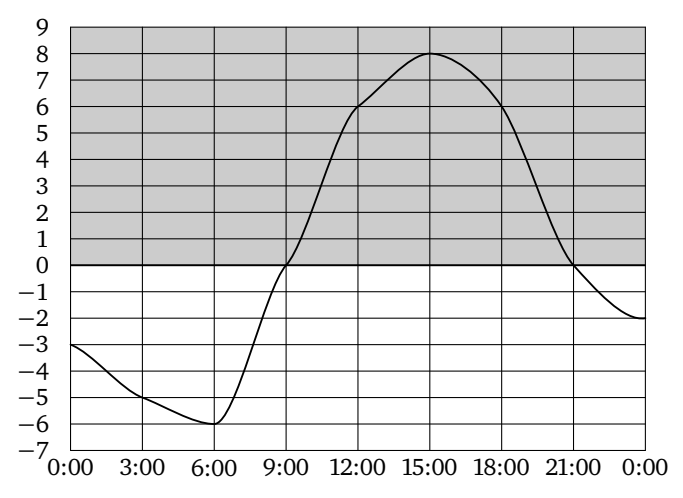

Ответ: 12.

3. В течение скольких часов температура была меньше 6 градусов Цельсия?

Решение. Рассмотрим часть рисунка, находящуюся ниже линии, соответствующей значению температуры 6 градусов Цельсия. Температура была меньше 6 градусов Цельсия с 0:00 до 12:00 и с 18:00 до 0:00. Таким образом, температура была меньше 6 градусов Цельсия в течение 18 часов.

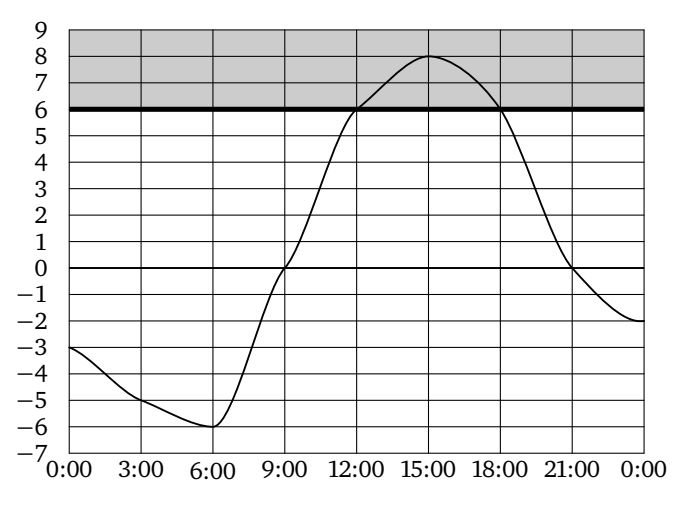

Ответ: 18.

4. Найдите наименьшее значение температуры. Ответ дайте в градусах Цельсия.

Решение. Отметим на графике точку, где достигается наименьшее значение. Проходящая через эту точку горизонтальная прямая соответствует -6 °С.

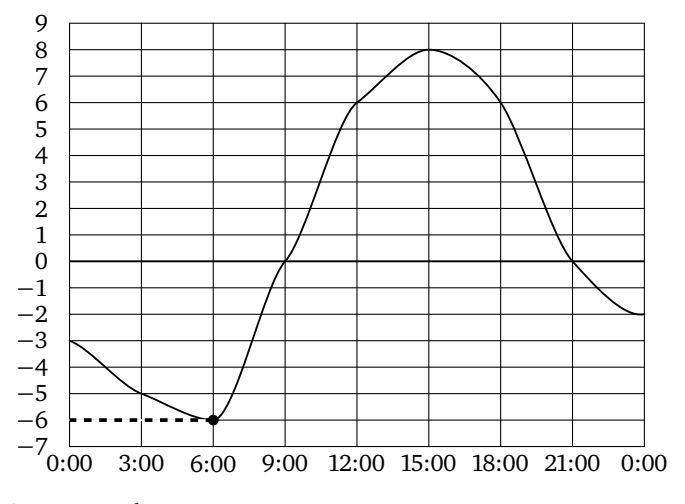

Ответ: -6.

5. Найдите наибольшее значение температуры в первой половине суток. Ответ дайте в градусах Цельсия.

Решение. Рассмотрим часть рисунка, находящуюся левее линии, соответствующей 12 часам дня. Из рисунка видно, что наибольшее значение температуры в этот период достигается в 12:00 и равно 6 градусам Цельсия.

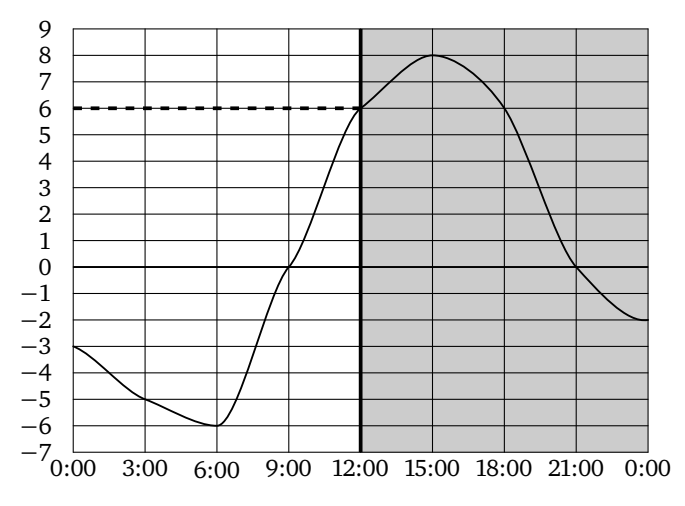

Ответ: 6.

6. Найдите разность между наибольшим и наименьшим значениями температуры. Ответ дайте в градусах Цельсия.

Решение. Из рисунка видно, что наименьшее значение температуры достигается в 6:00 и равно -6 градусам Цельсия, а наибольшее значение температуры достигается в 15:00 и равно 8 градусам Цельсия. Таким образом, разность этих значений составляет 14 градусов Цельсия.

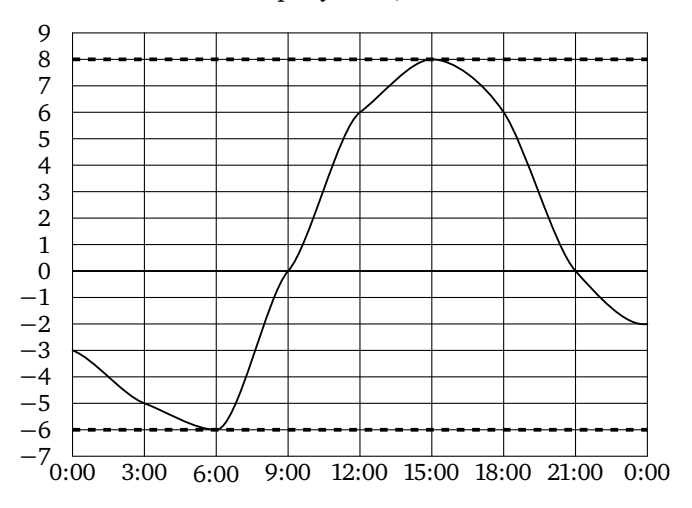

Ответ: 14.

7. Найдите разность между наибольшим и наименьшим значениями температуры во второй половине суток. Ответ дайте в градусах Цельсия.

Решение. Рассмотрим часть рисунка, находящуюся правее линии, соответствующей 12 часам дня. Из рисунка видно, что наименьшее значение температуры в этот период достигается в 0:00 и равно -2 градусам Цельсия, а наибольшее значение температуры достигается в 15:00 и равно 8 градусам Цельсия. Таким образом, разность этих значений составляет 10 градусов Цельсия.

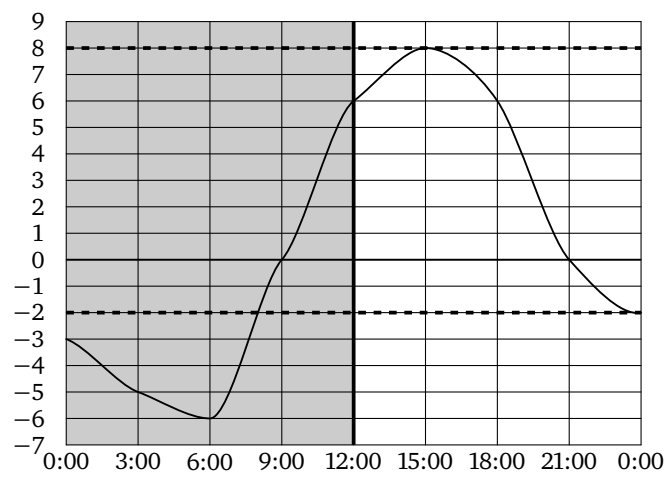

Ответ: 10.

# Тренировочная работа 1

На рисунке показано, как изменялась температура воздуха с 3 по 5 апреля. По горизонтали указано время суток, по вертикали - значение температуры в градусах Цельсия.

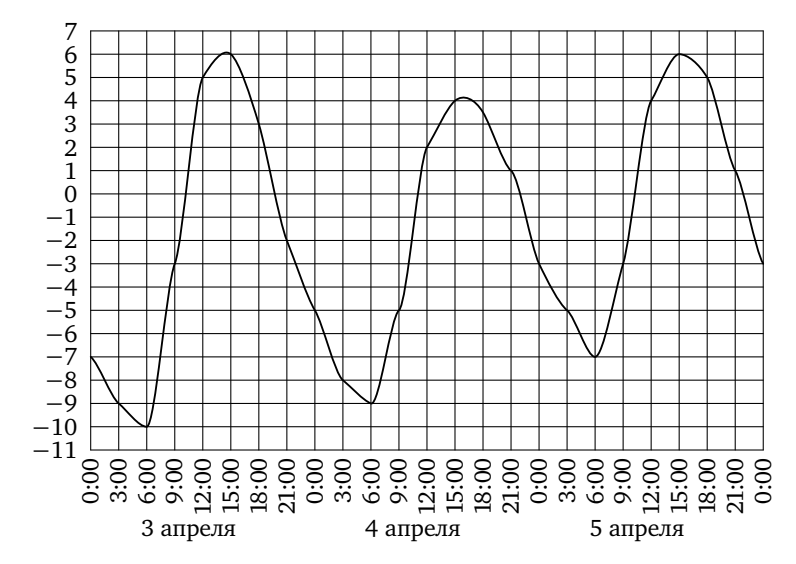

 $T1.1$  $T1.2$ T1.3  $T1.4$  $T1.5$ T1.6 Образец написания:  $1234567890-$ 

Т1.1. Найдите значение температуры 4 апреля в 3 часа дня. Ответ дайте в градусах Цельсия.

Т1.2. В течение скольких часов температура 5 апреля была больше - 3 градусов Цельсия?

Т1.3. Найдите наименьшее значение температуры в течение этих трёх дней. Ответ дайте в градусах Цельсия.

Т1.4. Найдите наибольшее значение температуры 3 апреля. Ответ дайте в градусах Цельсия.

Т1.5. Найдите разность между наименьшим и наибольшим значениями температуры в течение этих трёх дней. Ответ дайте в градусах Цельсия.

Т1.6. Найдите разность между наименьшим и наибольшим значениями температуры в первой половине суток 5 апреля. Ответ дайте в градусах Цельсия.

На диаграмме показано количество жителей городов Московской области с населением свыше 100 000 человек (на 1 января 2014 года).

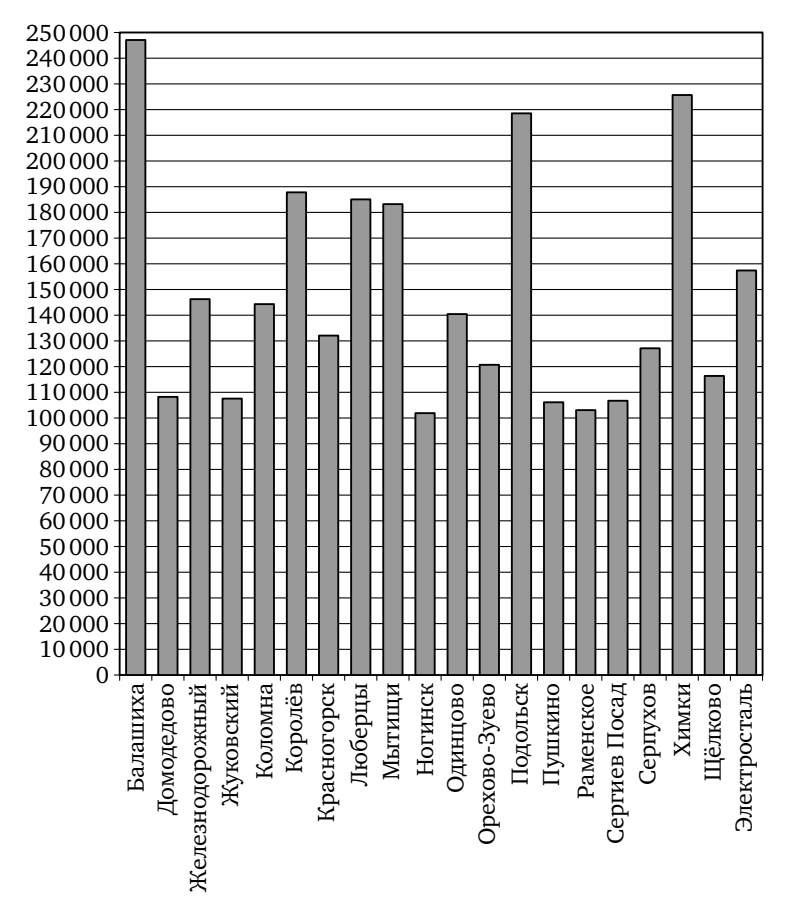

**.** Сколько городов Московской области имеют население больше 100 000 человек?

**Решение.** На диаграмме отражены данные по всем городам Московской области с населением свыше 100 000 человек. Значит, чтобы найти их количество, достаточно подсчитать количество столбиков на диаграмме. Оно равно 20.

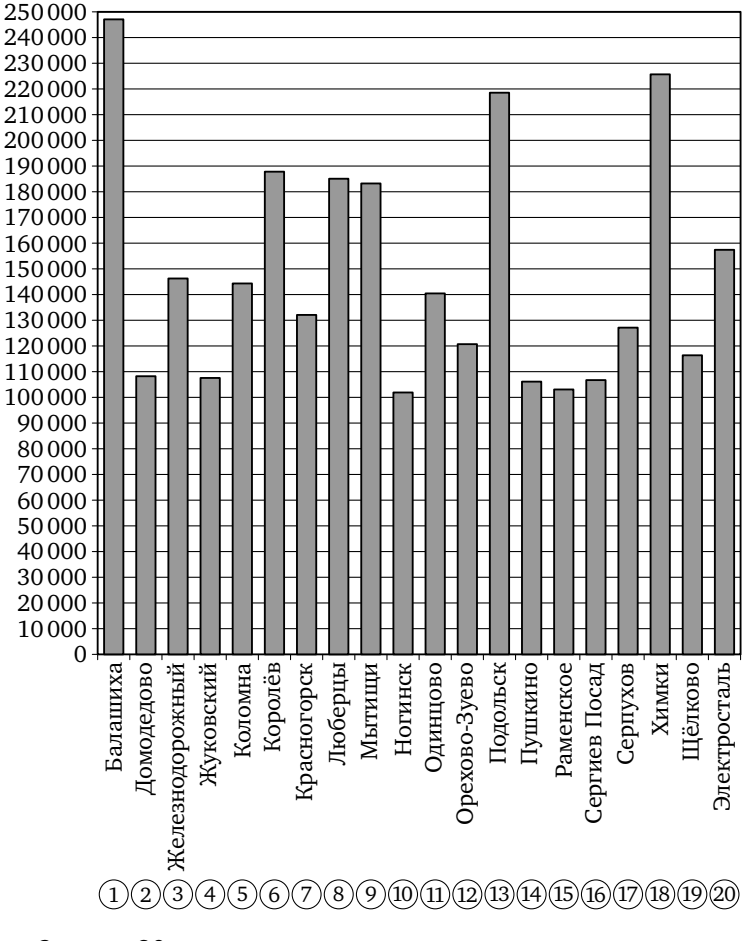

*Ответ*: 20.

**.** Сколько городов Московской области имеют население больше 200 000 человек?

**Решение.** Рассмотрим часть рисунка, находящуюся выше линии, соответствующей населению 200 000 человек. Выше этой линии поднимаются только три столбика: столбики, соответствующие Балашихе, Подольску и Химкам. Таким образом, в Московской области три города имеют население больше 200 000 человек.

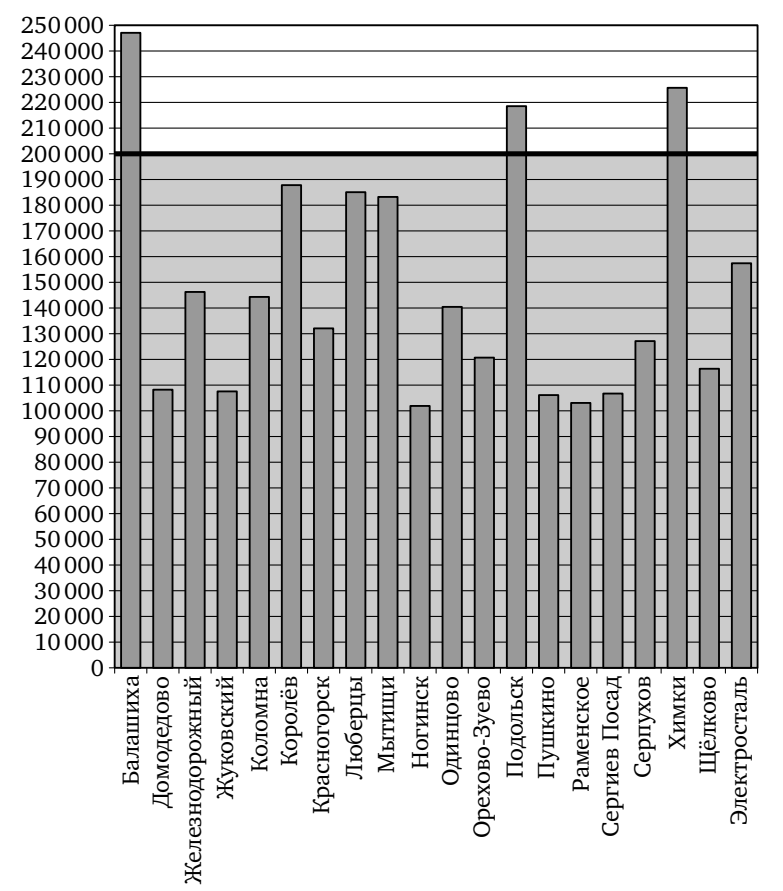

*Ответ*: 3.

**.** Сколько городов Московской области имеют население от 150 000 до 200 000 человек?

**Решение.** Рассмотрим часть рисунка, находящуюся между линиями, соответствующими населению 150 000 и 200 000 человек. В этой части рисунка заканчиваются четыре столбика, соответствующие Королёву, Люберцам, Мытищам и Элекростали. Таким образом, в Московской области четыре города имеют население от 150 000 до 200 000 человек.

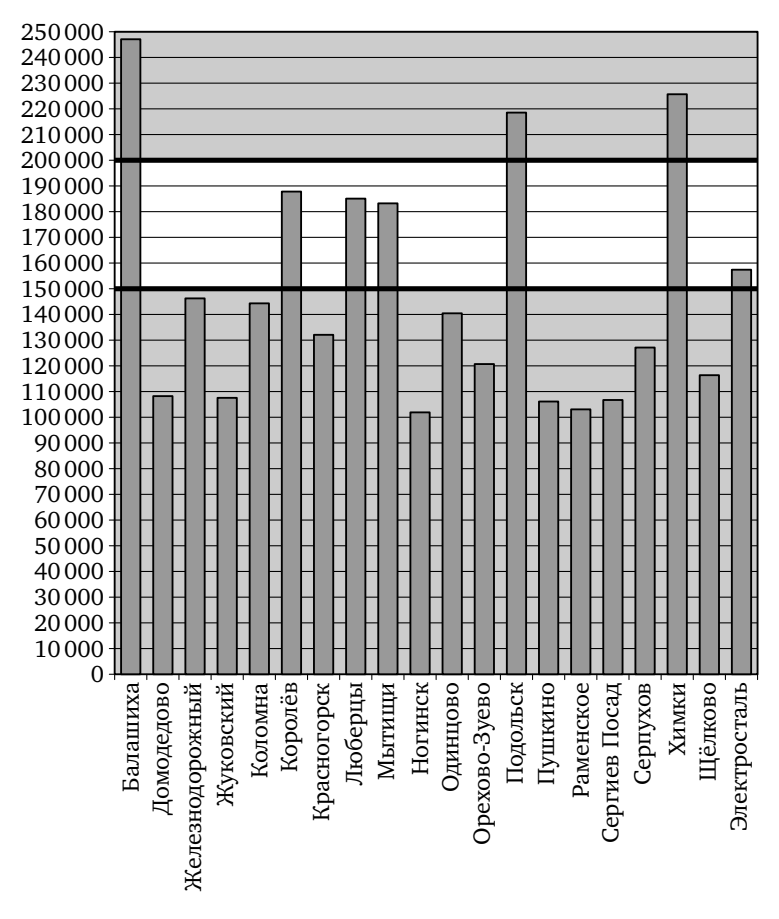

*Ответ*: 4.

**.** Первое место по населению занимает Балашиха. Какое место занимает Одинцово?

**Решение.** Из предыдущих двух задач мы знаем, что ровно семь городов Московской области имеют население больше 150 000 человек. Рассмотрим часть рисунка, находящуюся ниже линии, соответствующей населению 150 000 человек. Среди оставшихся городов три наиболее населённых — это Железнодорожный, Коломна и Одинцово. Таким образом, Железнодорожный занимает восьмое место по населению, Коломна — девятое, а Одинцово — десятое.

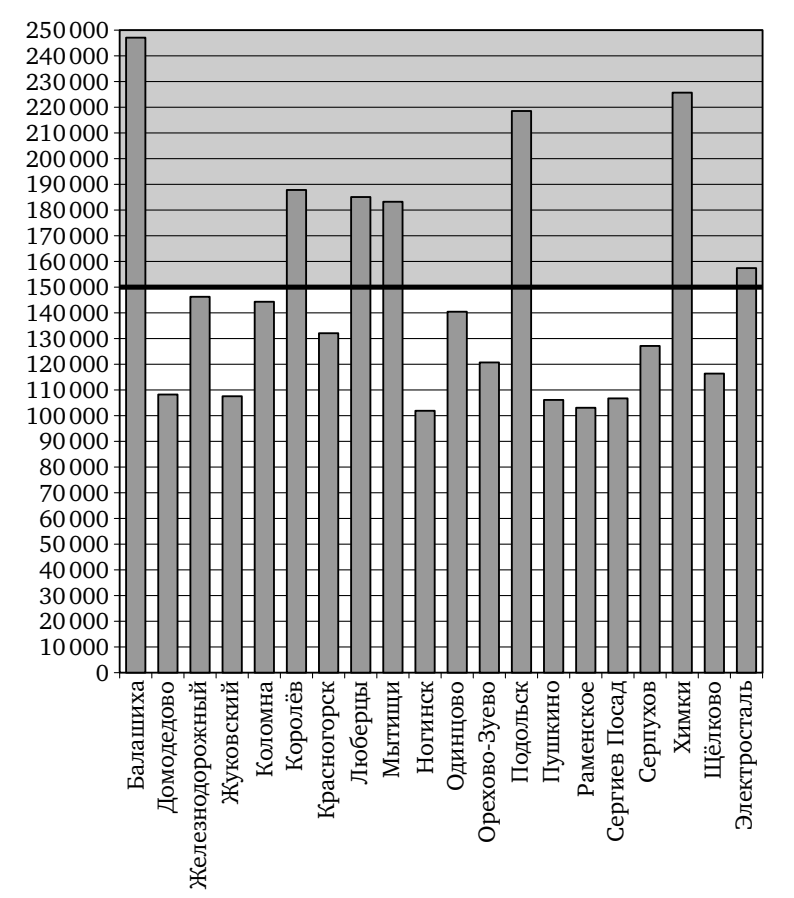

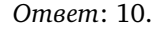

**.** Сколько человек проживает в Орехово-Зуево? Ответ округлите до десятков тысяч.

**Решение.** Ближайшая к концу столбика, соответствующего Орехово-Зуево, линия соответствует населению 120 000 человек. Таким образом, население Орехово-Зуево составляет приблизительно 120 000 человек.

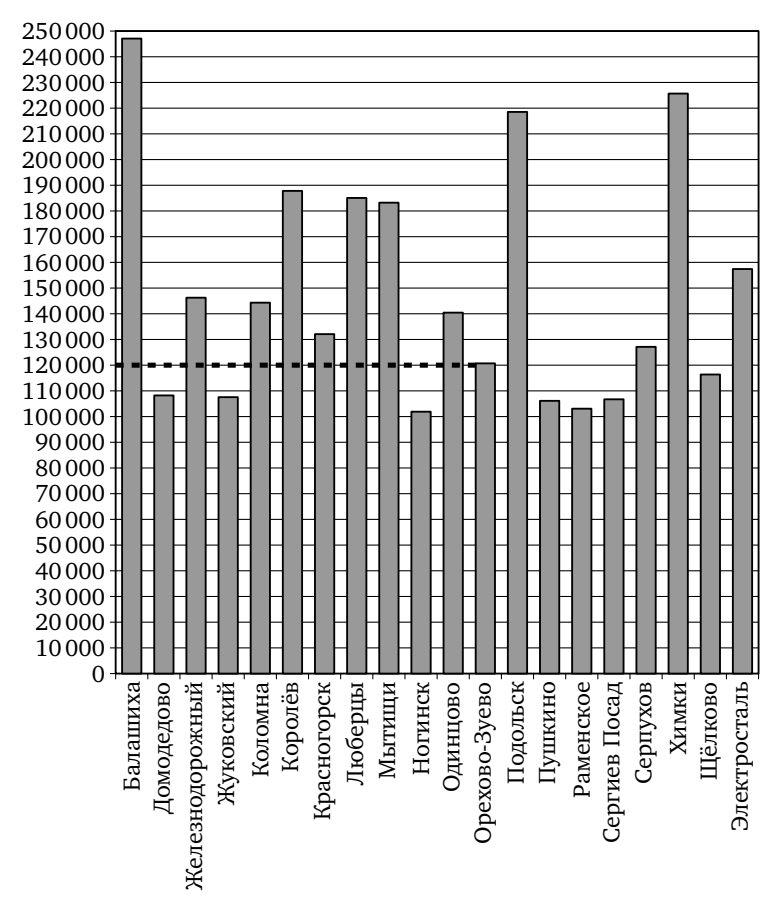

*Ответ*: 120000.

# Ответы: **Тренировочная работа**

На диаграмме показано количество жителей всех городов Ростовской области, кроме города Ростова-на-Дону, население которого превышает 1000 000 человек (на 1 января 2014 года).

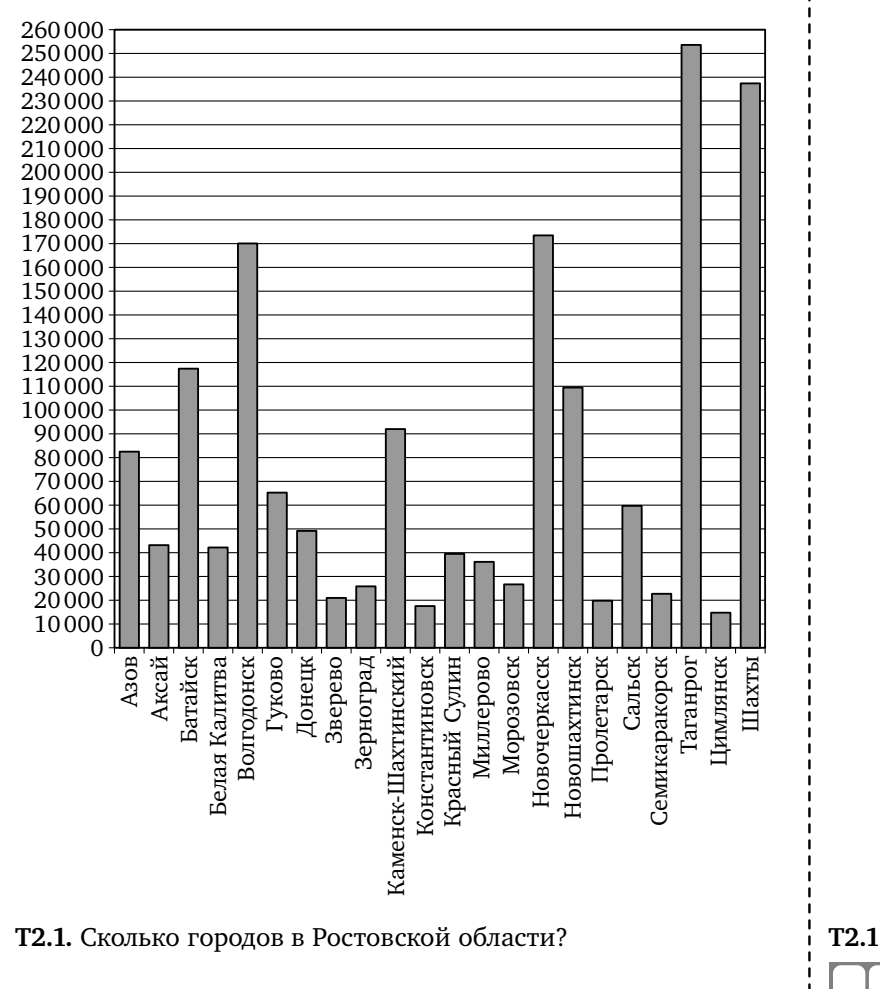

Т2.2. Сколько городов Ростовской области имеют население <sup>1</sup> Т2.2 не больше 50 000 человек?

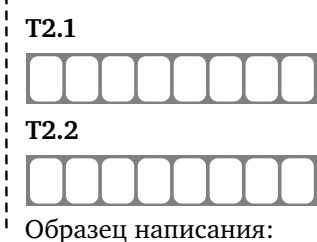

 $4567890$ 

 $|2|3$ 

 $\mathbf{1}$ 

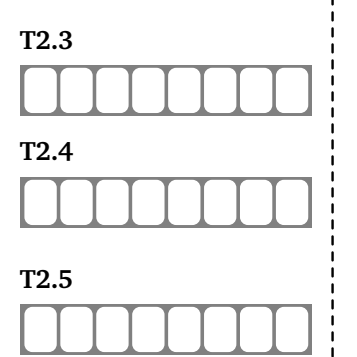

Ответы: *Тренировочная работа* 

**Т2.3 Т2.3.** Сколько городов Ростовской области имеют население от 100 000 до 200 000 человек?

**Т2.4 • Т2.4.** Первое место по населению занимает Ростов-на-Дону, второе место занимает Таганрог. Какое место занимает Сальск?

**Т2.5 • Т2.5.** Сколько человек проживает в Красном Сулине? Ответ округлите до десятков тысяч.

Образец написания:

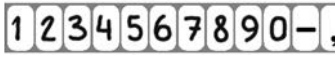

На рисунке жирными точками показан среднемесячный курс китайского юаня с января по август 2014 года. По горизонтали указываются месяцы, по вертикали — цена юаня в рублях. Для наглядности жирные точки соединены линией.

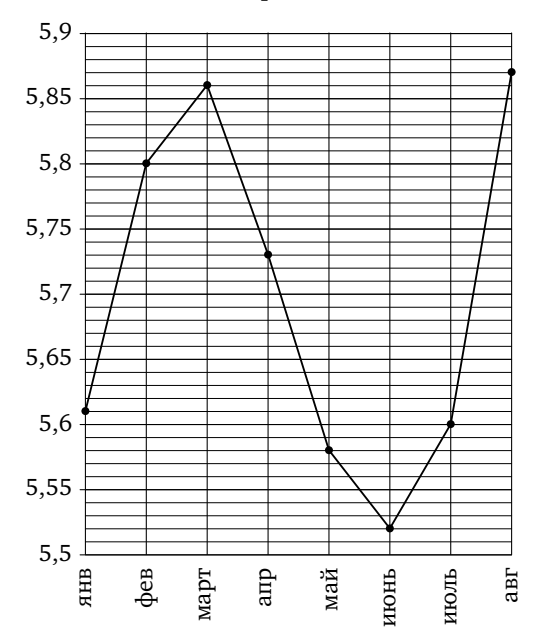

**.** Определите по рисунку, какой был среднемесячный курс китайского юаня в апреле. Ответ дайте в рублях.

**Решение.** Найдём горизонтальную линию, соответствующую курсу юаня в апреле. Между 5,7 и 5,75 есть четыре горизонтальных линии, и курс юаня в апреле соответствует третьей из них. При перемещении на пять делений курс увеличивается на 0,05, значит, курс юаня в апреле — 5,73 рубля.

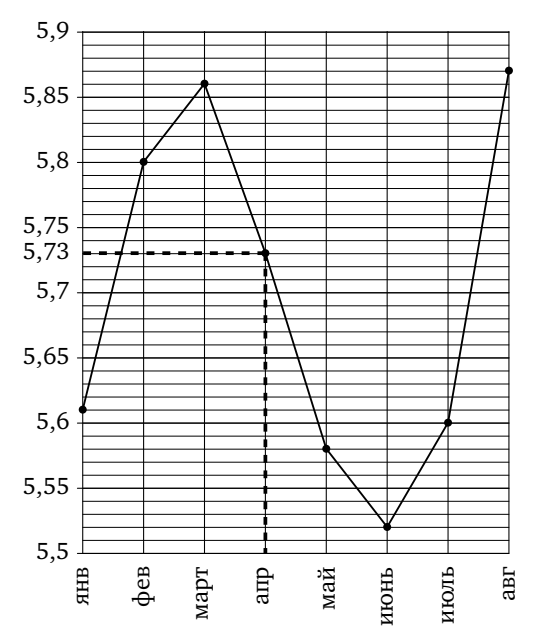

*Ответ*: 5,73.

**.** Определите по рисунку разность курса юаня в августе и июле. Ответ дайте в рублях.

**Решение.** Курс в августе составлял 5,87 рубля за один юань, а в июле 5,6 рубля. Таким образом, разность курсов равна 0,27 рубля.

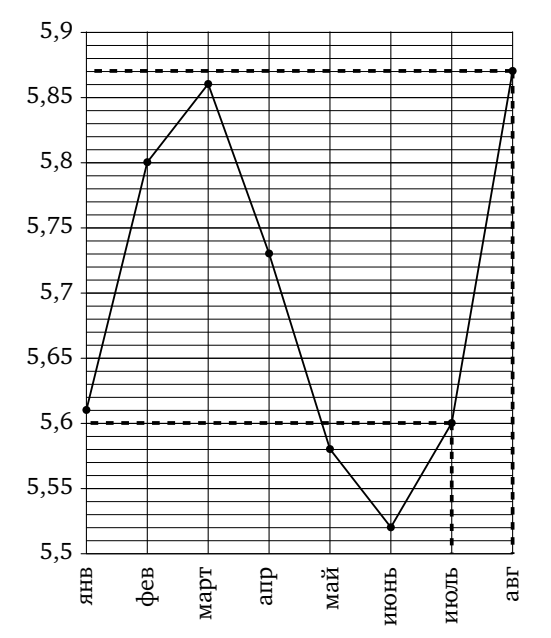

*Ответ*: 0,27.

**.** Определите по рисунку наименьший курс юаня за указанный период. Ответ дайте в рублях.

**Решение.** Из рисунка видно, что наименьший курс достигался в июне и составлял 5,52 рубля.

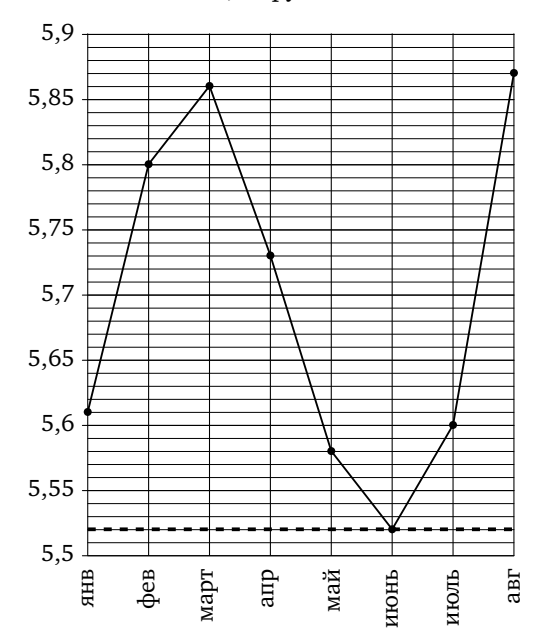

*Ответ*: 5,52.

**.** Определите по рисунку наибольший курс юаня в период с января по май. Ответ дайте в рублях.

**Решение.** Рассмотрим часть рисунка, находящуюся левее линии, соответствующей маю. Из рисунка видно, что наибольший курс в этот период достигался в марте и составлял 5,86 рубля.

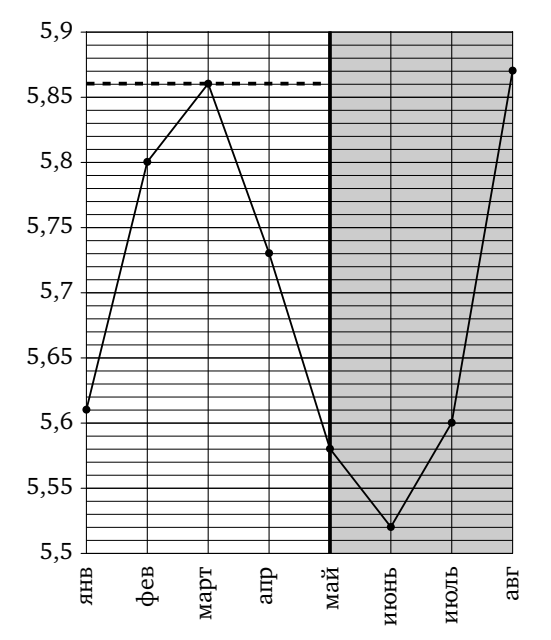

*Ответ*: 5,86.

**.** Определите по рисунку разность между наибольшим и наименьшим курсом юаня за указанный период. Ответ дайте в рублях.

**Решение.** Из рисунка видно, что наименьший курс достигался в июне и составлял 5,52 рубля, а наибольший курс достигался в августе и составлял 5,87 рубля. Таким образом, разность курсов составляет 0,35 рубля.

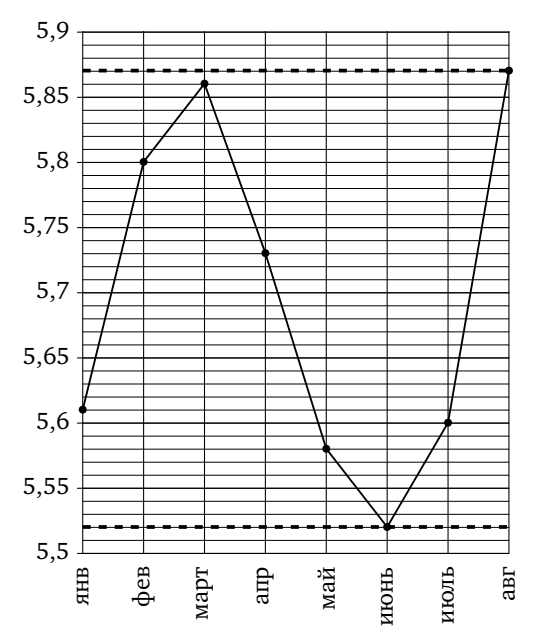

*Ответ*: 0,35.

**.** Определите по рисунку, сколько было месяцев, когда курс юаня был меньше 5,7 рубля.

**Решение.** Рассмотрим часть рисунка, находящуюся ниже линии, соответствующей курсу 5,7 рубля за юань. В эту часть попадают четыре жирные точки, соответствующие январю, маю, июню и июлю. Таким образом, таких месяцев было четыре.

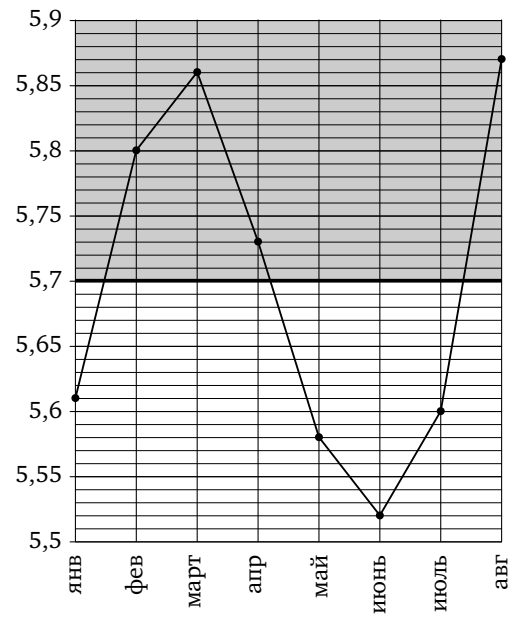

*Ответ*: 4.

# Ответы: **Тренировочная работа**

На рисунке жирными точками показан среднемесячный курс японской иены с января по август 2014 года. По горизонтали указываются месяцы, по вертикали — цена иены в рублях. Для наглядности жирные точки соединены линией.

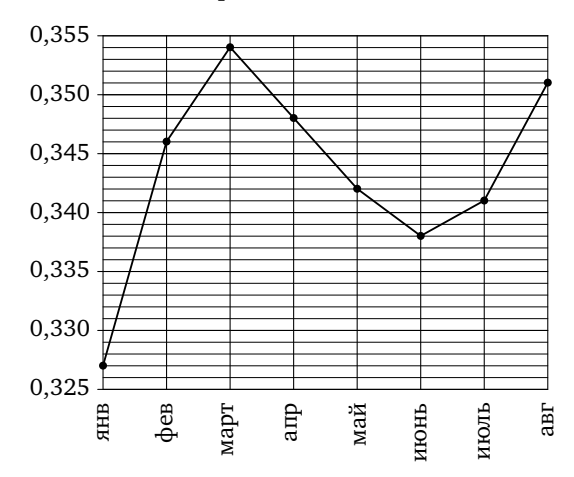

**ТЗ.1 Т3.1.** Определите по рисунку, какой был среднемесячный курс японской иены в июле. Ответ дайте в рублях.

**ТЗ.2 Т3.2.** Определите по рисунку разность курса иены в феврале и январе. Ответ дайте в рублях.

**ТЗ.3 Т3.3.** Определите по рисунку наибольший курс иены за указанный период. Ответ дайте в рублях.

**ТЗ.4 • ТЗ.4.** Определите по рисунку наименьший курс иены в период с марта по август. Ответ дайте в рублях.

**ТЗ.5 Т3.5.** Определите по рисунку разность между наибольшим и наименьшим курсом иены за указанный период. Ответ дайте в рублях.

**Т. Т..** Определите по рисунку, сколько было месяцев, когда курс иены был больше 0,35 рубля.

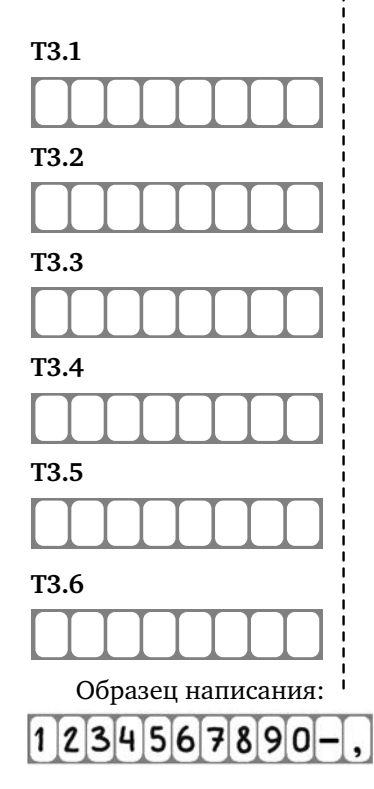

На рисунке жирными точками показаны среднесуточная температура в Москве в период с 12 июля 2010 года по 11 августа 2010 года и климатические нормы среднесуточной температуры за соответствующий период. По горизонтали указываются дни, по вертикали — температура в градусах Цельсия. Для наглядности жирные точки, соответствующие среднесуточной температуре, соединены сплошной линией, а точки, соответствующие климатической норме, — пунктирной линией.

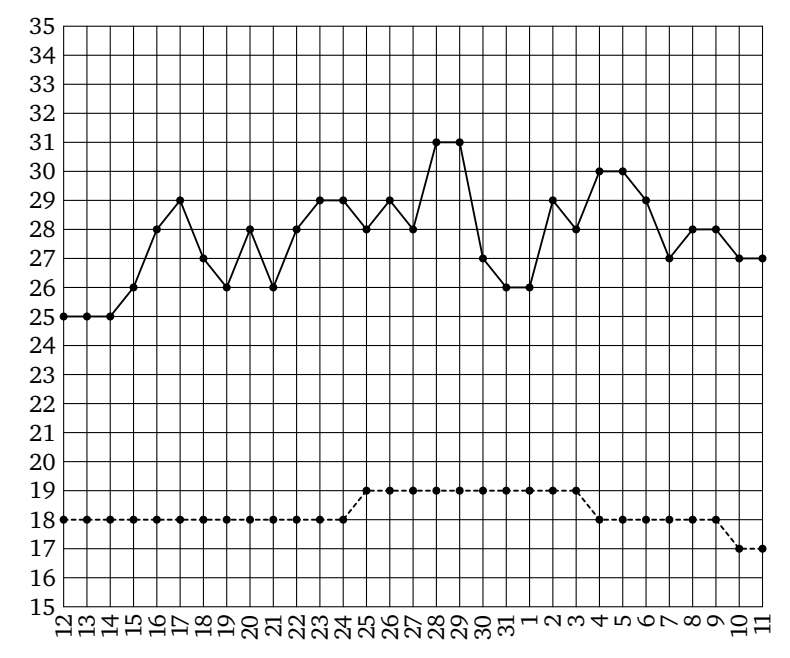

**.** Определите по рисунку наибольшую среднесуточную температуру в указанный период. Ответ дайте в градусах Цельсия.

**Решение.** Из рисунка видно, что наибольшая среднесуточная температура достигалась 28 и 29 июля и равнялась 31 градусу Цельсия.

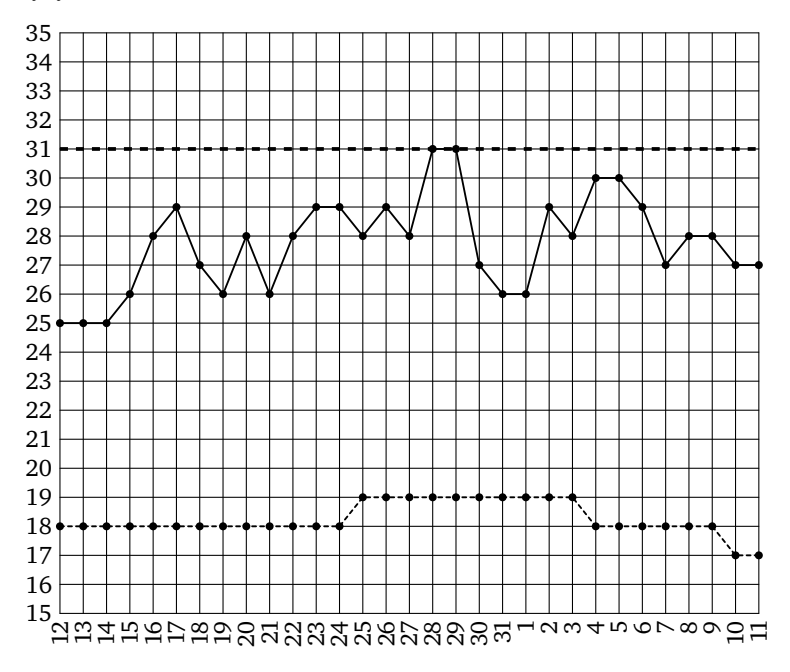

*Ответ*: 31.

**.** Определите по рисунку наименьшую среднесуточную температуру с по августа. Ответ дайте в градусах Цельсия.

**Решение.** Рассмотрим часть рисунка, находящуюся правее линии, соответствующей августа. Из рисунка видно, что наименьшая среднесуточная температура в этот период достигалась 1 августа и равнялась 26 градусам Цельсия.

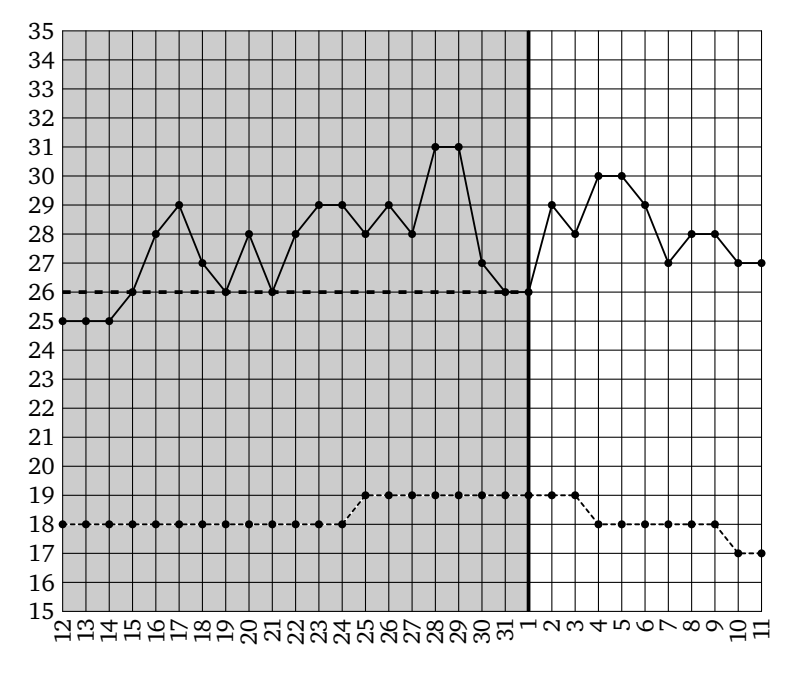

*Ответ*: 26.

**.** Определите по рисунку, сколько в указанный период было дней, когда среднесуточная температура была градусов и выше.

**Решение.** Рассмотрим часть рисунка, находящуюся не ниже линии, соответствующей 30 градусам. В эту часть попадают четыре жирные точки, соответствующие 28 и 29 июля и 4 и 5 августа. Таким образом, таких дней было четыре.

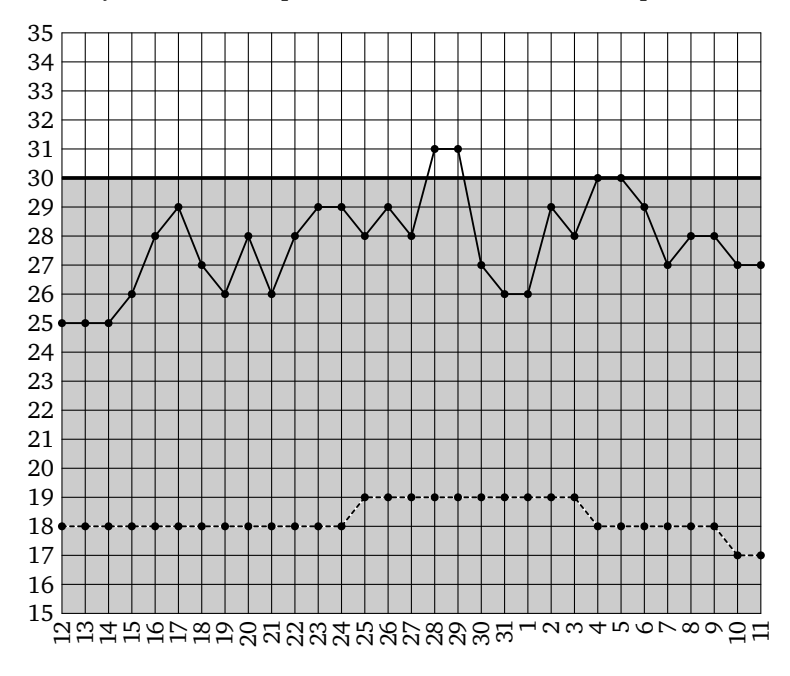

*Ответ*: 4.

**.** Определите по рисунку наибольшую разность между среднесуточной температурой и климатической нормой среднесуточной температуры. Ответ дайте в градусах Цельсия.

Решение. В период с 12 июля по 24 июля климатическая норма составляла 18 градусов Цельсия. Наибольшая температура в этот период равнялась 29 градусам Цельсия и отличалась от нормы на 11 градусов. В период с 25 июля по августа климатическая норма составляла 19 градусов Цельсия. Наибольшая температура в этот период равнялась 31 градусу Цельсия и отличалась от нормы на 12 градусов. В период с 4 августа по 9 августа климатическая норма составляла 18 градусов Цельсия. Наибольшая температура в этот период равнялась 30 градусам Цельсия и отличалась от нормы на 12 градусов. Наконец, 10 и 11 августа климатическая норма составляла 17 градусов Цельсия. Температура в эти два дня отличалась от нормы на 10 градусов. Таким образом, наибольшая разность между среднесуточной температурой и климатической нормой среднесуточной температуры составляет 12 градусов Цельсия.

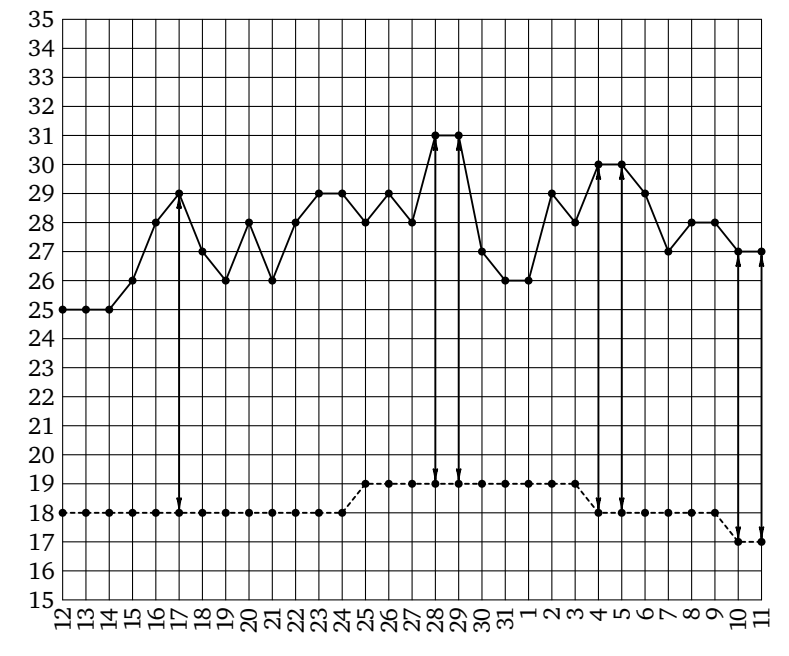

*Ответ*: 12.

**.** Определите по рисунку, сколько в указанный период было дней, когда среднесуточная температура отличалась от климатической нормы менее чем на 10 градусов.

**Решение.** Для решения этой задачи проще всего поднять график климатической нормы на десять градусов вверх и посмотреть, в скольких точках нового рисунка значение температуры будет меньше среднесуточной температуры 2014 года. Таких точек 14.

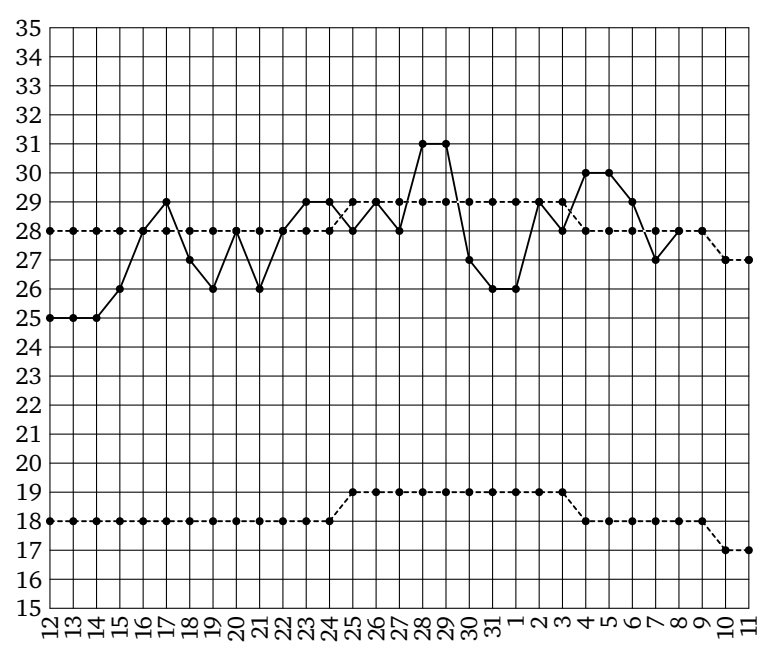

*Ответ*: 14.

# Ответы: **Тренировочная работа**

На рисунке жирными точками показаны среднесуточная температура марта 2014 года в Москве и климатические нормы среднесуточной температуры за соответствующий период. По горизонтали указываются дни, по вертикали температура в градусах Цельсия. Для наглядности жирные точки, соответствующие среднесуточной температуре, соединены сплошной линией, а точки, соответствующие климатической норме, — пунктирной линией.

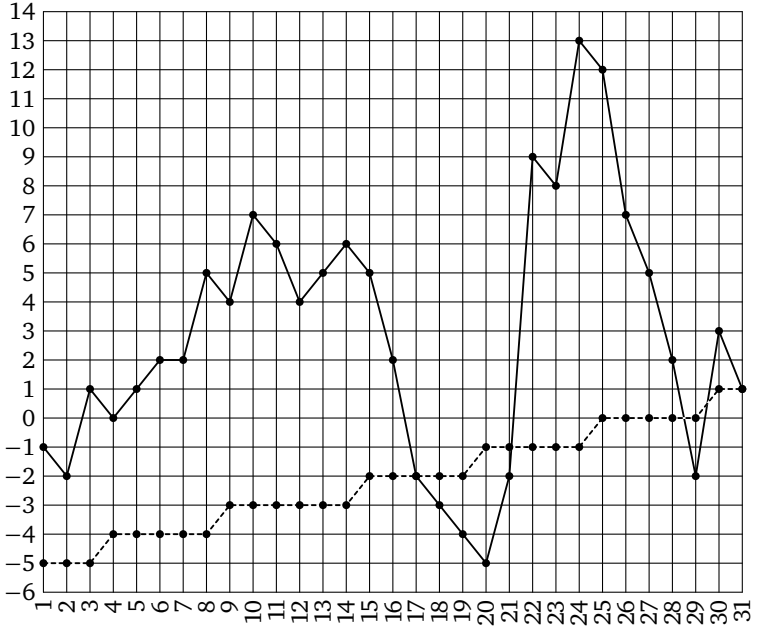

**Т4.1.** Определите по рисунку наименьшую среднесуточную **174.1** температуру в указанный период. Ответ дайте в градусах Цельсия.

Т4.2. Определите по рисунку, сколько дней среднесуточная <sup>1</sup> Т4.2 температура была отрицательной.

Т4.3. Определите по рисунку наибольшую разность между <sup>1</sup> Т4.3 среднесуточной температурой и климатической нормой среднесуточной температуры. Ответ дайте в градусах Цельсия.

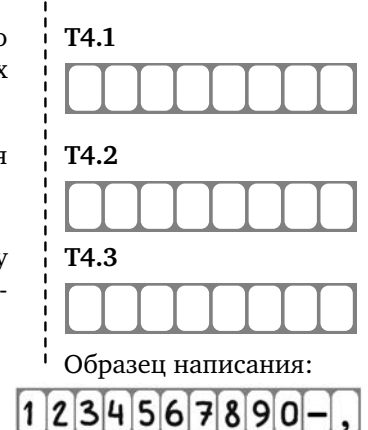

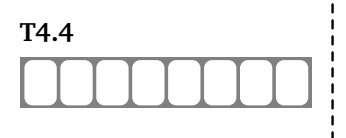

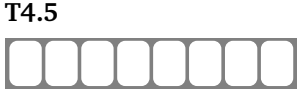

Ответы: *Тренировочная работа* 

**Т4.4 Т4.4.** Определите по рисунку, сколько в указанный период было дней, когда среднесуточная температура была ниже климатической нормы.

> Т4.5. Определите по рисунку, сколько в указанный период было дней, когда среднесуточная температура отличалась от климатической нормы на 10 градусов Цельсия или более.

Образец написания:

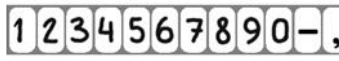

Мощность отопителя в автомобиле регулируется дополнительным сопротивлением, которое можно менять, поворачивая рукоятку в салоне машины. При этом меняется сила тока в электрической цепи электродвигателя: чем меньше сопротивление, тем больше сила тока и тем быстрее вращается мотор отопителя. На рисунке показана зависимость силы тока от величины сопротивления. На оси абсцисс откладывается сопротивление (в омах), на оси ординат — сила тока в амперах.

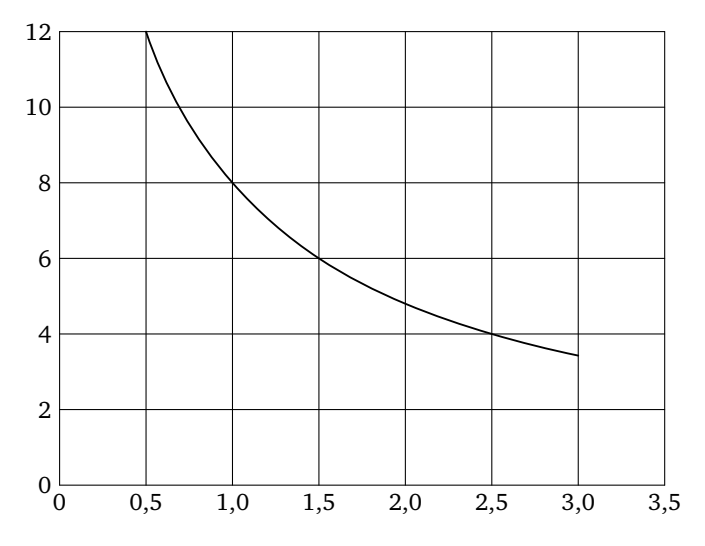

**.** Определите по рисунку, сколько ампер составляет сила тока при сопротивлении 1,5 Ом.

**Решение.** На горизонтальной оси найдём 1,5 Ом. По графику находим, что сила тока составляла 6 А.

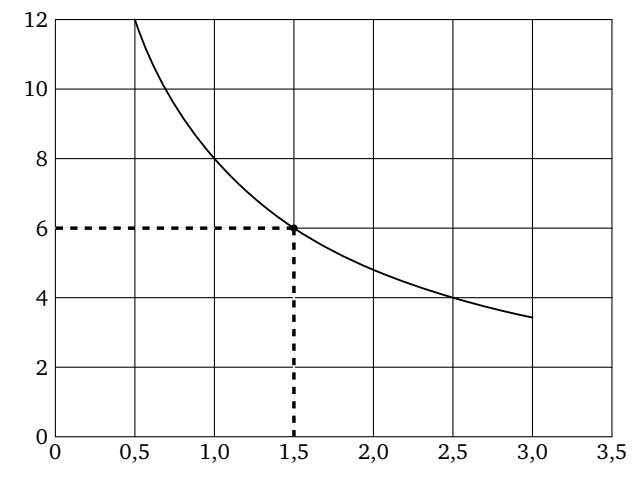

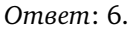

**.** Определите по рисунку, при каком сопротивлении (в омах) сила тока составляет А.

**Решение.** На вертикальной оси найдём 8 А. По графику находим, что сопротивление составляет 1 Ом.

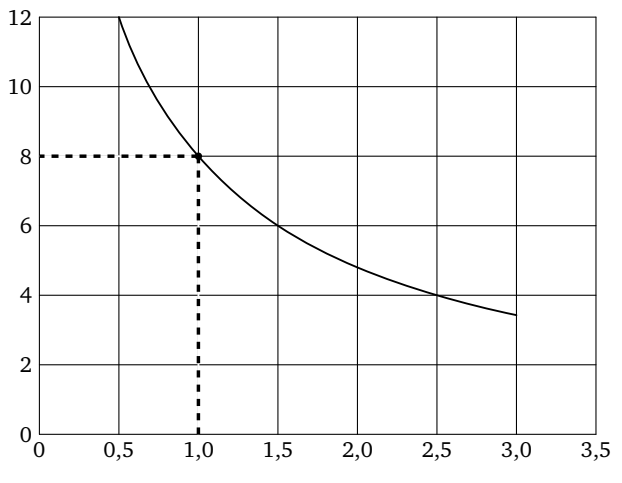

*Ответ*: 1.

**.** Определите по рисунку, на сколько ампер упадёт сила тока при увеличении сопротивления с 0,5 до 2,5 Ом.

**Решение.** При сопротивлении 0,5 Ом сила тока составляет 12 А, а при сопротивлении 2,5 Ом — 4 А. Таким образом, сила тока упадёт на 8 А.

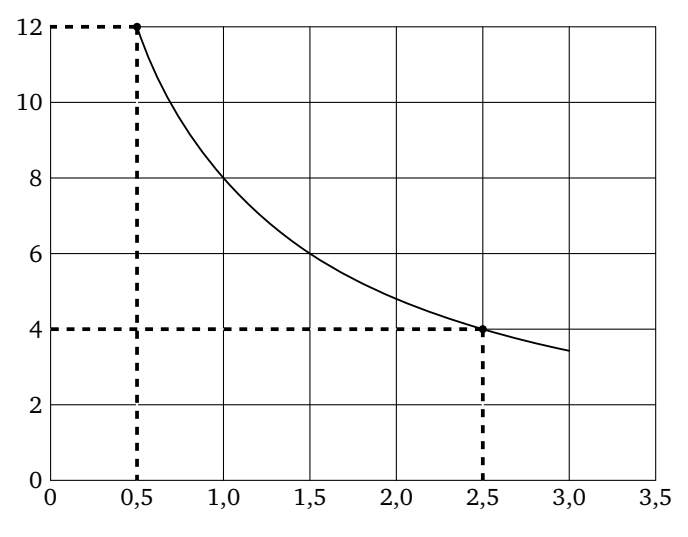

*Ответ*: 8.

**.** Определите по рисунку, на сколько ом надо уменьшить сопротивление, чтобы сила тока увеличилась с 4 до 8 А.

**Решение.** Сила тока составляет 4 А при сопротивлении 2,5 Ом, а 8 А — при сопротивлении 1 Ом. Таким образом, сопротивление надо уменьшить на 1,5 Ом.

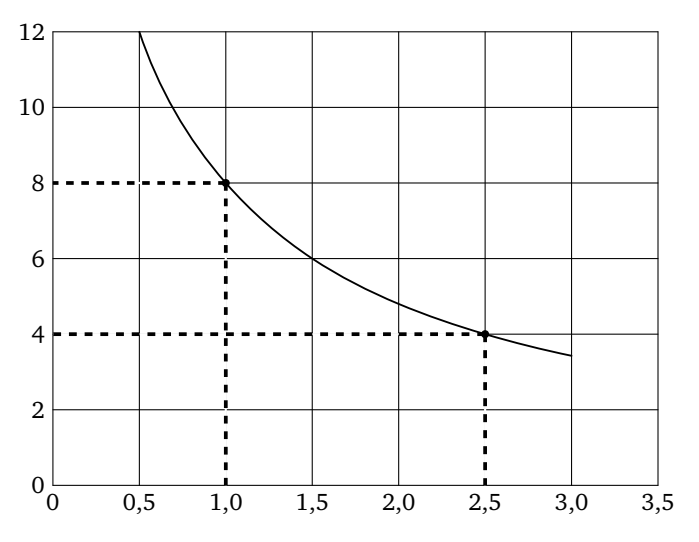

*Ответ*: 1,5.

# Ответы: **Тренировочная работа**

При работе фонарика батарейка постепенно разряжается, и напряжение в электрической цепи фонарика падает. На рисунке показана зависимость напряжения в цепи от времени работы фонарика. На горизонтальной оси отмечается время работы фонарика в часах, на вертикальной оси — напряжение в вольтах.

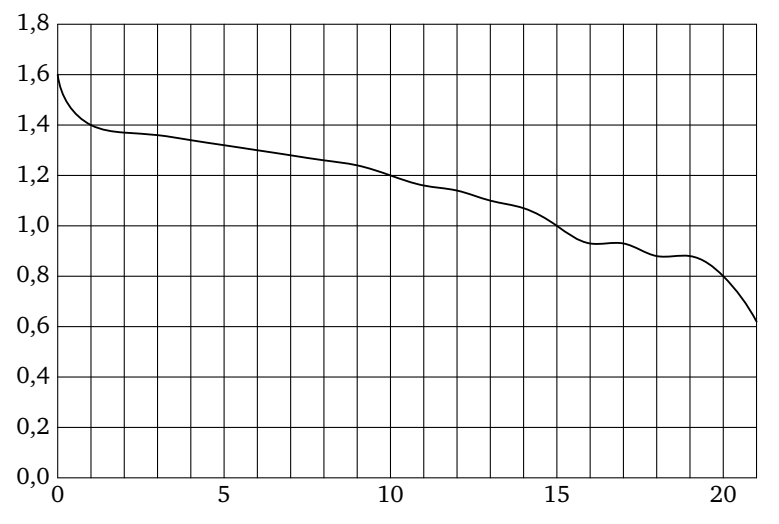

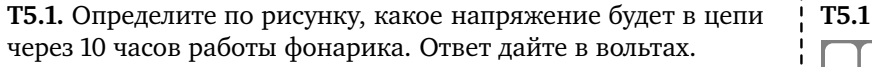

Т5.2. Определите по рисунку, через сколько часов работы фо- <sup>1</sup> Т5.2 нарика напряжение будет составлять 0,8 В.

**Т5.3.** Определите по рисунку, на сколько вольт упадёт напря- <sup>1</sup> Т5.3 жение за часов работы фонарика.

**Т5.4.** Определите по рисунку, за сколько часов напряжение **1** Т5.4 упадёт с 1,4 до 1 В.

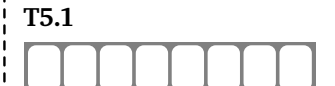

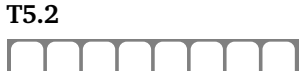

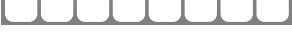

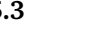

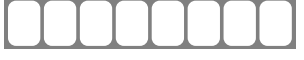

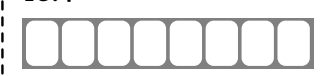

Образец написания:

 $1234567890$ 

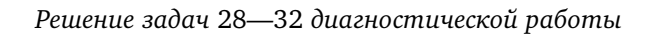

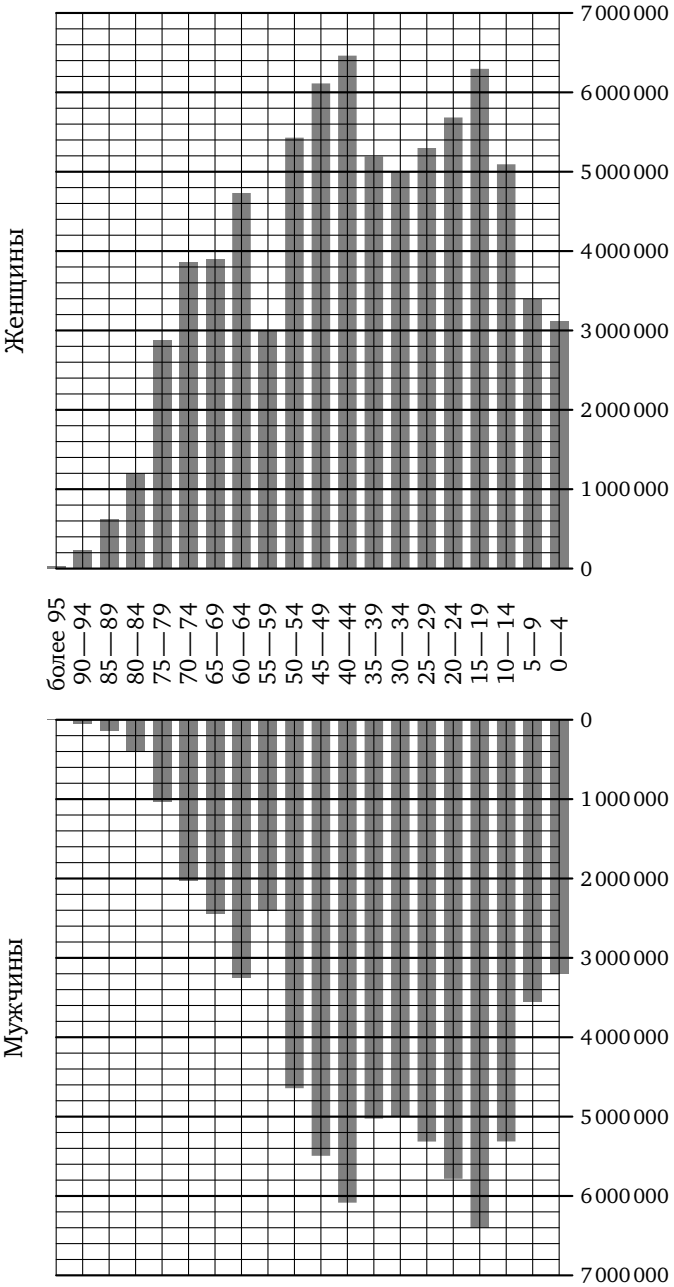

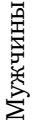

«Демографические пирамиды» используют для того, чтобы наглядно представлять структуру населения страны. По такой диаграмме легко определить, например, нужно ли срочно строить новые школы, или в ближайшие годы количество школьников будет меньше, чем сейчас.

В середине диаграммы перечислены возрастные интервалы, начиная от «0-4» (то есть дети младше 5 лет) и заканчивая пожилыми людьми, возраст которых «более 95» лет. Влево от каждого возрастного интервала изображена полоска, длина которой показывает количество мужчин данного возраста, вправо — полоска, показывающая количество женщин данного возраста. Обратите внимание: числа увеличиваются при удалении влево или вправо от середины диаграммы.

**.** Пользуясь диаграммой, определите, сколько мужчин в возрасте 30—34 лет проживало в России в 2002 году.

**Решение.** Находим интересующий нас возрастной интервал (30—34) в вертикальном столбике в середине диаграммы. Влево от него отходит горизонтальная полоска, которая заканчивается на уровне 5 000 000.

*Ответ*: 5000000.

**.** Пользуясь диаграммой, определите, сколько женщин в возрасте 30—34 лет проживало в России в 2002 году.

**Решение.** Как и в предыдущей задаче, находим интервал 30—34, но движемся вправо от него.

*Ответ*: 5000000.

**.** Пользуясь диаграммой, определите, сколько человек в возрасте 55—59 лет проживало в России в 2002 году.

**Решение.** Для решения этой задачи складываем количество женщин (3 000 000) и количество мужчин (2 400 000) в возрасте 55—59 лет.

*Ответ*: 5400000.

**.** Пользуясь диаграммой, определите, во сколько раз количество юношей в возрасте 15—19 лет превосходило количество мальчиков 0—4 лет.

**Решение.** Юношей в возрасте 15—19 лет было 6 400 000, а мальчиков 0—4 лет 3 200 000, то есть в два раза меньше.

*Ответ*: 2.

**.** Пользуясь диаграммой, определите, во сколько раз количество женщин в возрасте 80—84 лет превосходило количество мужчин того же возраста.

**Решение.** Женщин в возрасте 80—84 лет было 1 200 000, а мужчин 400 000, то есть в три раза меньше.

*Ответ*: 3.

*Комментарий*. Если отложить количество мужчин и женщин с одной стороны, то можно видеть, что во всех возрастных интервалах до 30 лет несколько больше мужчин, а в более старших возрастных интервалах больше женщин, и чем старше возрастной интервал, тем большую долю населения составляют женщины.

# Ответы: **Тренировочная работа**

На рисунке примерно изображена «демографическая пирамида», отображающая половозрастной состав населения Объединенных Арабских Эмиратов в 2000 году. По вертикали указывается возраст, по горизонтали — количество мужчин и женщин данного возраста.

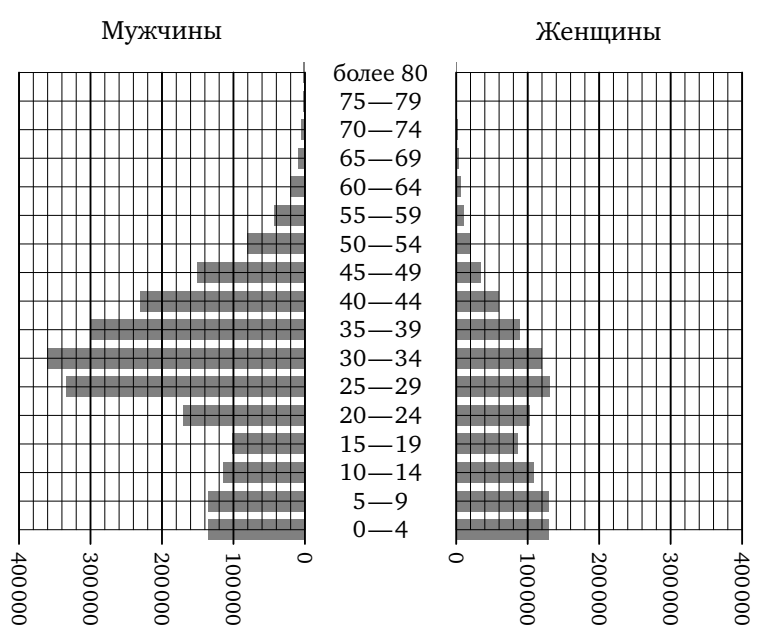

Т6.1. Пользуясь диаграммой, определите, сколько мужчин *i* Т6.1 в возрасте 60—64 лет проживало в Объединенных Арабских Эмиратах в 2000 году.

**Т6.2.** Пользуясь диаграммой, определите, сколько женщин **1** Т6.2 в возрасте 40—44 лет проживало в Объединенных Арабских Эмиратах в 2000 году.

**Т6.3.** Пользуясь диаграммой, определите, сколько человек **Г6.3** в возрасте 50—54 лет проживало в Объединенных Арабских Эмиратах в 2000 году.

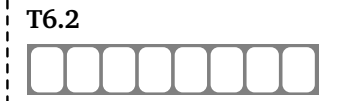

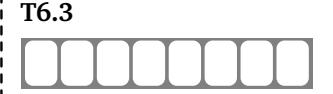

Образец написания:234567890

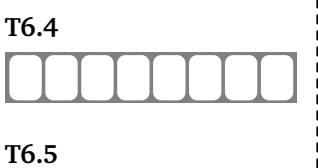

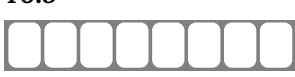

Ответы: *Тренировочная работа* 

**Т6.4 Т6.4.** Пользуясь диаграммой, определите, во сколько раз количество мужчин в возрасте 50—54 лет превосходило количество женщин того же возраста.

**Т6.5 • Тр.5.** Пользуясь диаграммой, определите, во сколько раз количество мужчин в возрасте 30—34 лет превосходило количество женщин того же возраста.

> Исторический комментарий. В 1970-80-х годах страна пережила «нефтяной бум», приведший к возникновению большого количества рабочих мест и массовому притоку иммигрантов из соседних стран. В соответствии с местными традициями, в поисках работы приезжали преимущественно мужчины $^{\rm 1}$ .

Образец написания:

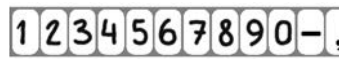

 $1$ Необычная структура населения Объединенных Арабских Эмиратов обсуждалась в задаче С4 демонстрационной версии ЕГЭ по географии 2005 года.

# **И** Ответы: **тоговая диагностическая работа**

На рисунке показано, как изменялась температура воздуха на протяжении одних суток. По горизонтали указано время суток, по вертикали — значение температуры в градусах Цельсия.

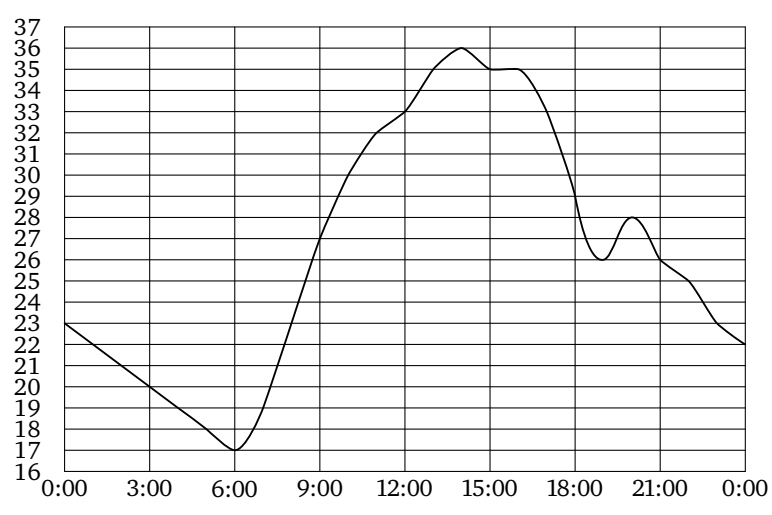

**.** Найдите значение температуры в 12 часов дня. Ответ дайте в градусах.

**.** В течение скольких часов температура в первой половине суток была меньше 27 градусов?

**.** Найдите наименьшее значение температуры. Ответ дайте в градусах Цельсия.

**.** Найдите наименьшее значение температуры с 6 до 9 часов вечера. Ответ дайте в градусах Цельсия.

**.** Найдите разность между наименьшим и наибольшим зна чениями температуры. Ответ дайте в градусах Цельсия.

**.** Найдите разность между наименьшим и наибольшим зна чениями температуры в первой половине суток. Ответ дайте в градусах Цельсия.

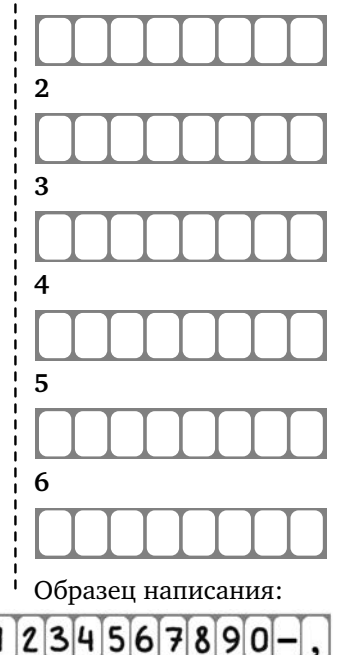

На диаграмме показано количество жителей городов России с населением свыше миллиона человек (на 1 января 2014 года).

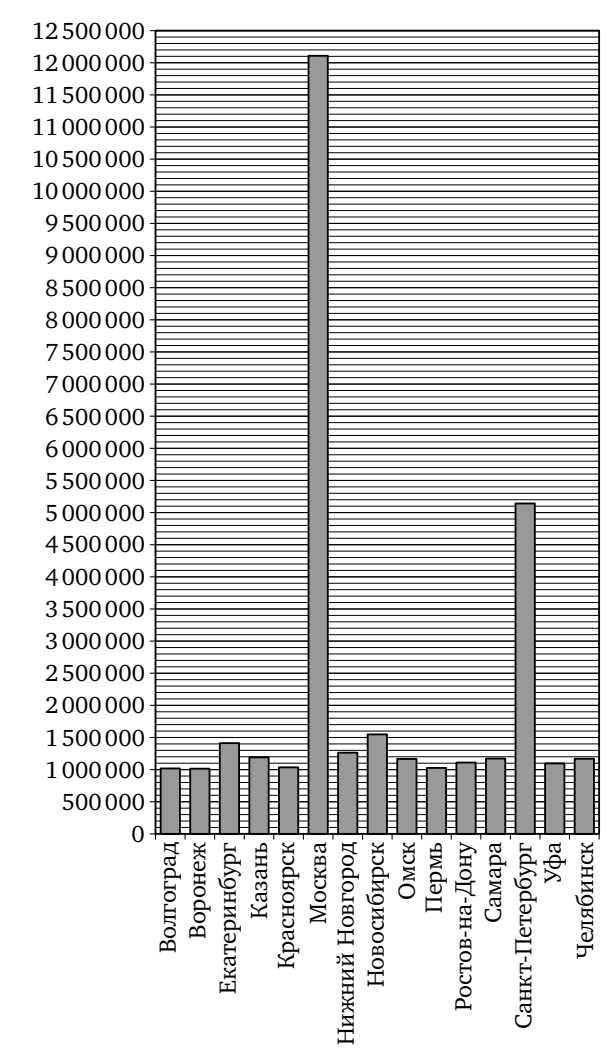

 **.** Сколько городов в России имеет население свыше миллиона человек?

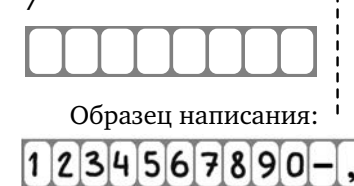

#### *Итоговая диагностическая работа*

**.** Сколько городов России имеют население больше 1 500 000 человек?

**.** Сколько городов России имеют население от 1 100 000 до 1 200 000 человек?

**.** Первое место по населению занимает Москва. Какое ме сто занимает Нижний Новгород?

**.** Сколько человек проживает в Екатеринбурге? Ответ округ лите до сотен тысяч.

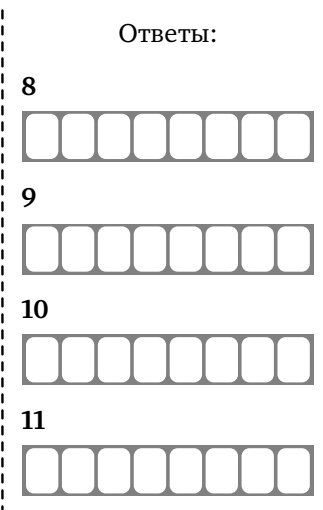

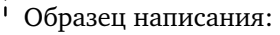

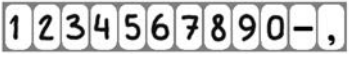

Ответы: *Итоговая диагностическая работа*

На рисунке жирными точками показан среднемесячный курс корейского вона с января по август 2014 года. По горизонтали указываются месяцы, по вертикали — цена вона в рублях за 1000 вон. Для наглядности жирные точки соединены линией.

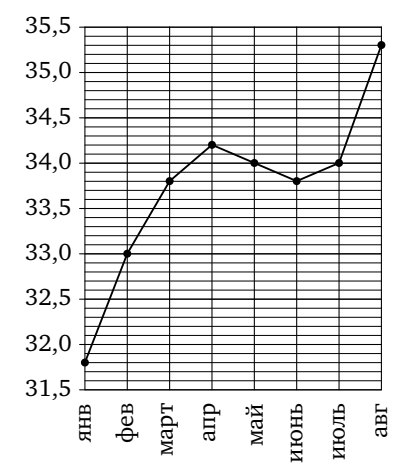

 **.** Определите по рисунку, какой был среднемесячный курс корейского вона в августе. Ответ дайте в рублях за 1000 вон.

**13 13.** Определите по рисунку разность курса вона в марте и январе. Ответ дайте в рублях за 1000 вон.

 **.** Определите по рисунку наименьший курс вона за указанный период. Ответ дайте в рублях за 1000 вон.

 **.** Определите по рисунку наибольший курс вона в период с февраля по июнь. Ответ дайте в рублях за 1000 вон.

**16 16.** Определите по рисунку разность между наибольшим и наименьшим курсом вона за указанный период. Ответ дайте в рублях за 1000 вон.

 **.** Определите по рисунку, сколько было месяцев, когда курс вона был ровно 34 рубля за 1000 вон.

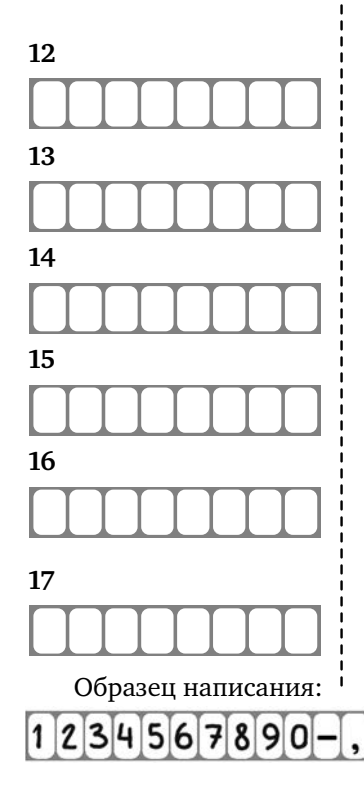

#### *Итоговая диагностическая работа* Министратическая работа

На рисунке жирными точками показаны среднесуточная температура в Москве в период с 19 мая 2014 года по 18 июня года и климатические нормы среднесуточной температуры за соответствующий период. По горизонтали указываются дни, по вертикали — температура в градусах Цельсия. Для наглядности жирные точки, соответствующие среднесуточной температуре, соединены сплошной линией, а точки, соответствующие климатической норме, — пунктирной линией.

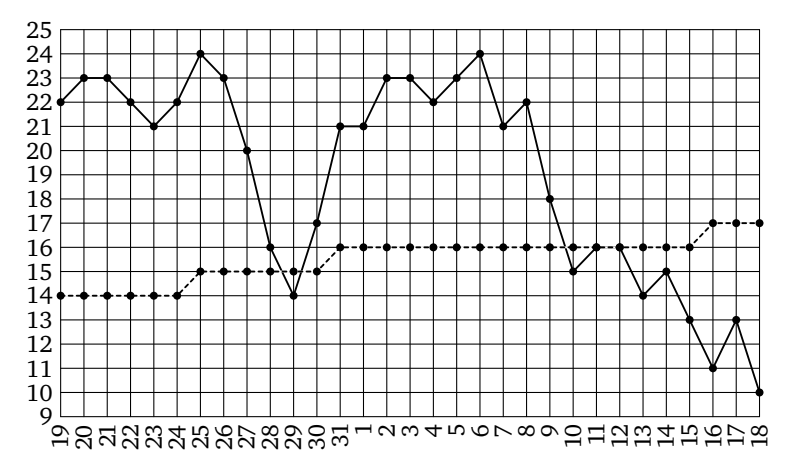

18. Определите по рисунку разницу между наибольшей и наи-<sup>1</sup> 18 меньшей среднесуточной температурой в указанный период. Ответ дайте в градусах Цельсия.

19. Определите по рисунку наименьшую среднесуточную тем-  $\frac{1}{1}$  19 пературу с 19 по 31 мая. Ответ дайте в градусах Цельсия.

**20.** Определите по рисунку, сколько в указанный период было  $\overline{\phantom{a}}$  **20** дней, когда среднесуточная температура была ниже климатической нормы.

**.** Определите по рисунку наибольшую разность между сред несуточной температурой и климатической нормой среднесуточной температуры. Ответ дайте в градусах Цельсия.

**.** Определите по рисунку, сколько в указанный период было дней, когда среднесуточная температура отличалась от климатической нормы более чем на 6 градусов.

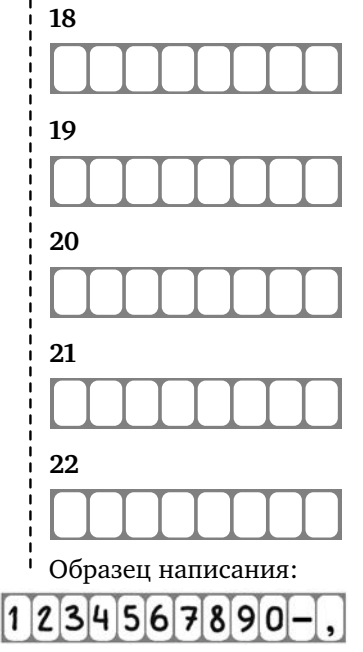

Ответы: *Итоговая диагностическая работа*

На графике показан процесс разогрева двигателя легкового автомобиля. На оси абсцисс откладывается время в минутах, прошедшее от запуска двигателя, на оси ординат температура двигателя в градусах Цельсия.

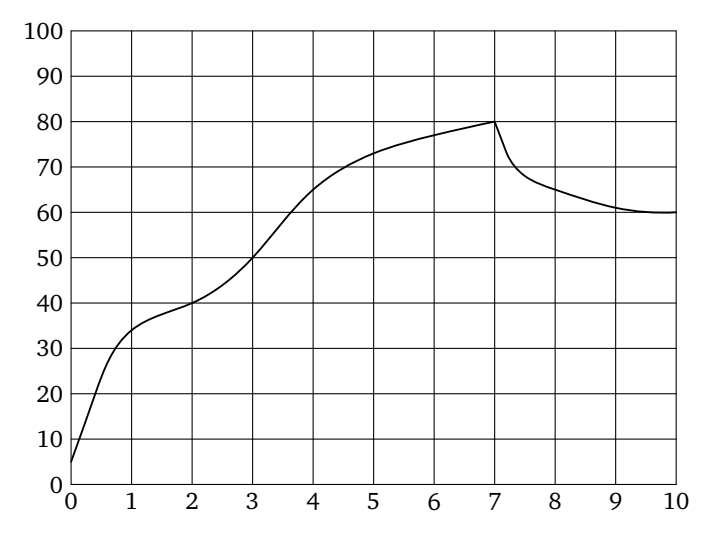

 **.** Определите по графику, сколько градусов Цельсия составляла температура двигателя через 10 минут после запуска.

 **.** Определите по графику, сколько минут двигатель нагревался до температуры 50 ◦ C.

 **.** Определите по графику, на сколько градусов Цельсия нагрелся двигатель со второй по седьмую минуту разогрева.

 **.** Определите по графику, сколько минут двигатель нагревался с температуры 40 ◦ C до 50◦ C.

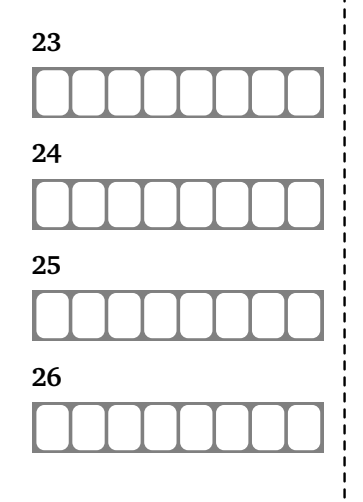

Образец написания:

 $1|2|3|4|5|6|7|8|9|0$ 

#### **Ответы**

#### **Диагностическая работа**

**1.** 0. **2.** 12. **3.** 18. **4.** −6. **5.** 6 **6.** 14. **7.** 10. **8.** 20. **9.** 3. **10.** 4. **11.** 10. **12.** 120000. **13.** 5,73. **14.** 0,27. **15.** 5,52. **16.** 5,86. **17.** 0,35. **18.** 4. **19.** 31. **20.** 26. **21.** 4. **22.** 12. **23.** 14. **24.** 6. **25.** 1. **26.** 8. **27.** 1.5. **28.** 5000000. **.** 26. **.** 4. **.** 12. **.** 14. **.** 6. **.** 1. **.** 8. **.** 1,5. **.** 5000000. **29.** 5000000. **30.** 5400000. **31.** 2. **32.** 3.

**Тренировочная работа (Т)**

**1.** 4. **2.** 15. **3.** -10. **4.** 6. **5.** 16. **6.** 11.

**Тренировочная работа (Т)**

**1.** 23. **2.** 12. **3.** 4. **4.** 11. **5.** 40000.

**Тренировочная работа (Т)**

**.** 0,341. **.** 0,019. **.** 0,354. **.** 0,338. **.** 0,027. **.** 2.

**Тренировочная работа (Т)**

**1.** −5. **2.** 8. **3.** 14. **4.** 5. **5.** 4.

**Тренировочная работа (Т)**

**1.** 1,2. **2.** 20. **3.** 0,6. **4.** 14.

**Тренировочная работа (Т)**

**1.** 20000. **2.** 60000. **3.** 100000. **4.** 4. **5.** 3.

#### **Итоговая диагностическая работа**

**1.** 33. **2.** 9. **3.** 17. **4.** 26. **5.** 19. **6.** 16. **7.** 15. **8.** 3. **9.** 5. **10.** 5. **.** 1400000. **.** 35,3. **.** 2. **.** 31,8. **.** 34,2. **.** 3,5. **.** 2. **.** 14. **.** 14. **.** 8. **.** 9. **.** 13. **.** 60. **.** 3. **.** 40. **.** 1.

# **Содержание**

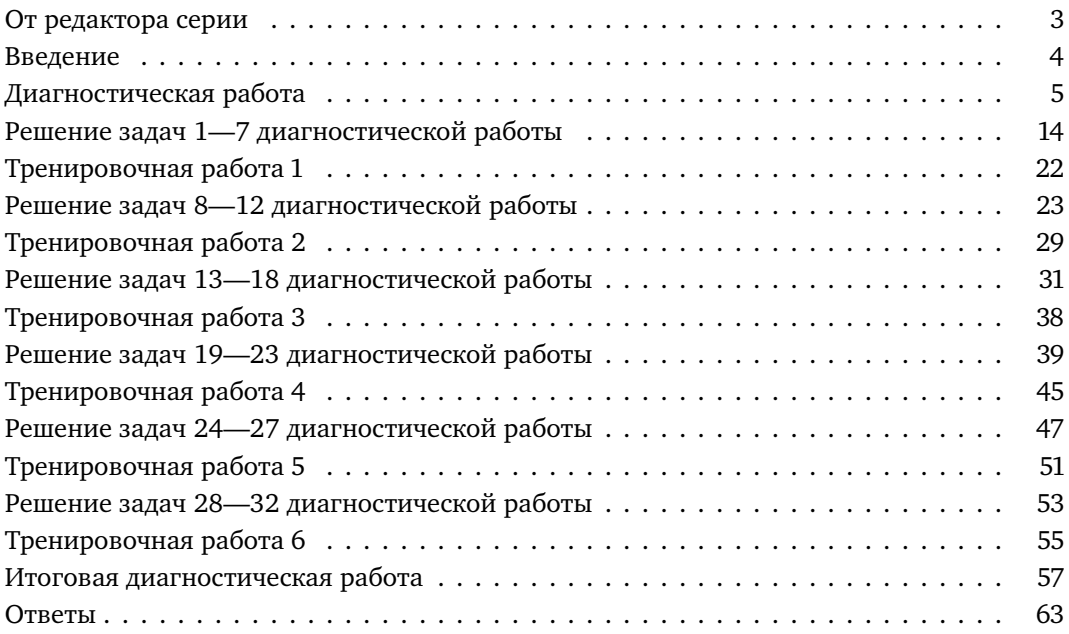

# ОПТОВЫЕ И РОЗНИЧНЫЕ ЗАКАЗЫ В МОСКВЕ И РЕГИОНАХ – В МАГАЗИНЕ «МАТЕМАТИЧЕСКАЯ КНИГА»

**119002, Москва, Большой Власьевский пер., 11. (м. «Смоленская», «Кропоткинская») Ежедневно, 10.00–20.00, кроме воскресенья в здании Московского центра непрерывного математического образования (МЦНМО) biblio.mccme.ru • e-mail: biblio@mccme.ru**

ИНТЕРНЕТ-МАГАЗИН **biblio.mccme.ru 8 (499) 241-72-85 • 8 (495) 745-80-31**

# **ОПТОВЫЕ И РОЗНИЧНЫЕ ЗАКАЗЫ В РЕГИОНАХ –** КНИГОТОРГОВАЯ КОМПАНИЯ «АБРИС»

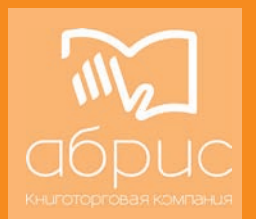

**абрис.рф • www.textbook.ru** МОСКВА: **8 (495) 229-67-59** САНКТ-ПЕТЕРБУРГ: **8 (812) 327-04-50 e-mail: info@prosv-spb.ru** СИМФЕРОПОЛЬ: **8 (0652) 788-365 8-978-091-05-91 znanie@textbook.ru Оптовые заказы: abrisd@textbook.ru Розничные заказы:** ИНТЕРНЕТ-МАГАЗИН UMLIT.RU **www.umlit.ru e-mail: zakaz@umlit.ru 8 (495) 981-10-39**

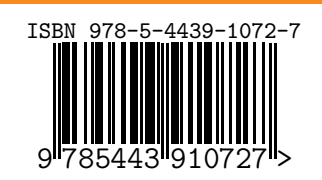

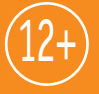